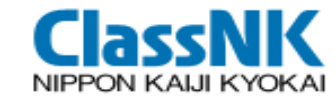

# 【**For Shipbuilders**】 **Ship Recycling Convention PrimeShip-GREEN/SRM**

1

The last edit in July 2023

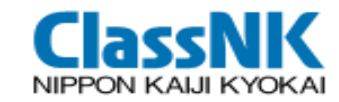

# Contents:

- 1. Ship Recycling Convention
- 2. Inventory of Hazardous Materials (IHM)
- 3. IHM development for New Ships
- 4. PrimeShip-GREEN/SRM

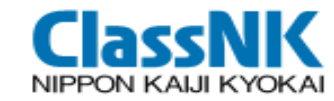

# Ship Recycling Convention

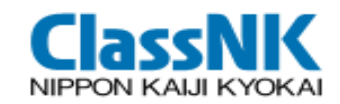

Upon the discussion at international organizations (UNEP, ILO, IMO), "Hong Kong International Convention for the Safe and Environmentally Sound Recycling of Ships, 2009" was adapted in on 15 May 2009.

The Convention will enter into force on 26 June 2025.

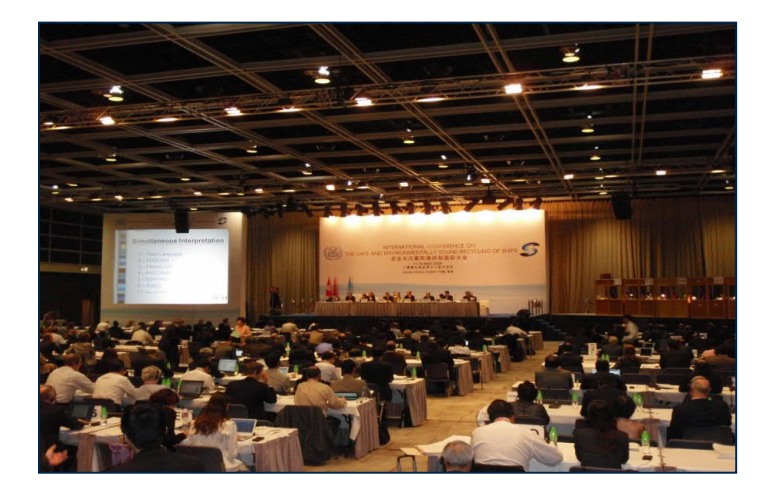

>> "Ship Recycling Convention", "Hong Kong Convention / HKC"

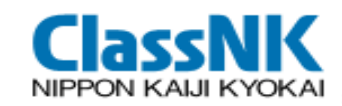

Application to : Ships ≧ 500GT

(Ships engaging only in domestic voyage throughout her life are not applicable.)

- Definition **: "New Ship"** means a ship:
	- .1 for which the building contract is placed on or after the entry into force of this Convention; or
	- .2 in the absence of a building contract, the keel of which is laid, or which is at a similar stage of construction on or after the entry into force of this Convention; or
	- .3 the delivery of which is on or after 30 months after the entry into force of this Convention.
	- **"Existing Ship"** : Not a new ship
- $\triangleright$  Development of IHM Part I:
	- **"New Ship"** : at the delivery
	- **"Existing Ship"** : Not later than 5 years after the entry into force of HKC
- IHM Part I shall be **properly maintained and updated throughout the operational life** of the ship
- Prior to recycling IHM shall complete to incorporate **Part II** for operationally general wastes and **Part III** for store, in addition to the properly maintained and updated **Part I**.

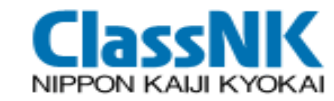

# Inventory of Hazardous Materials (IHM)

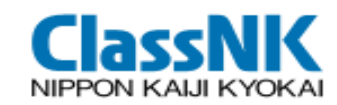

#### Component of IHM

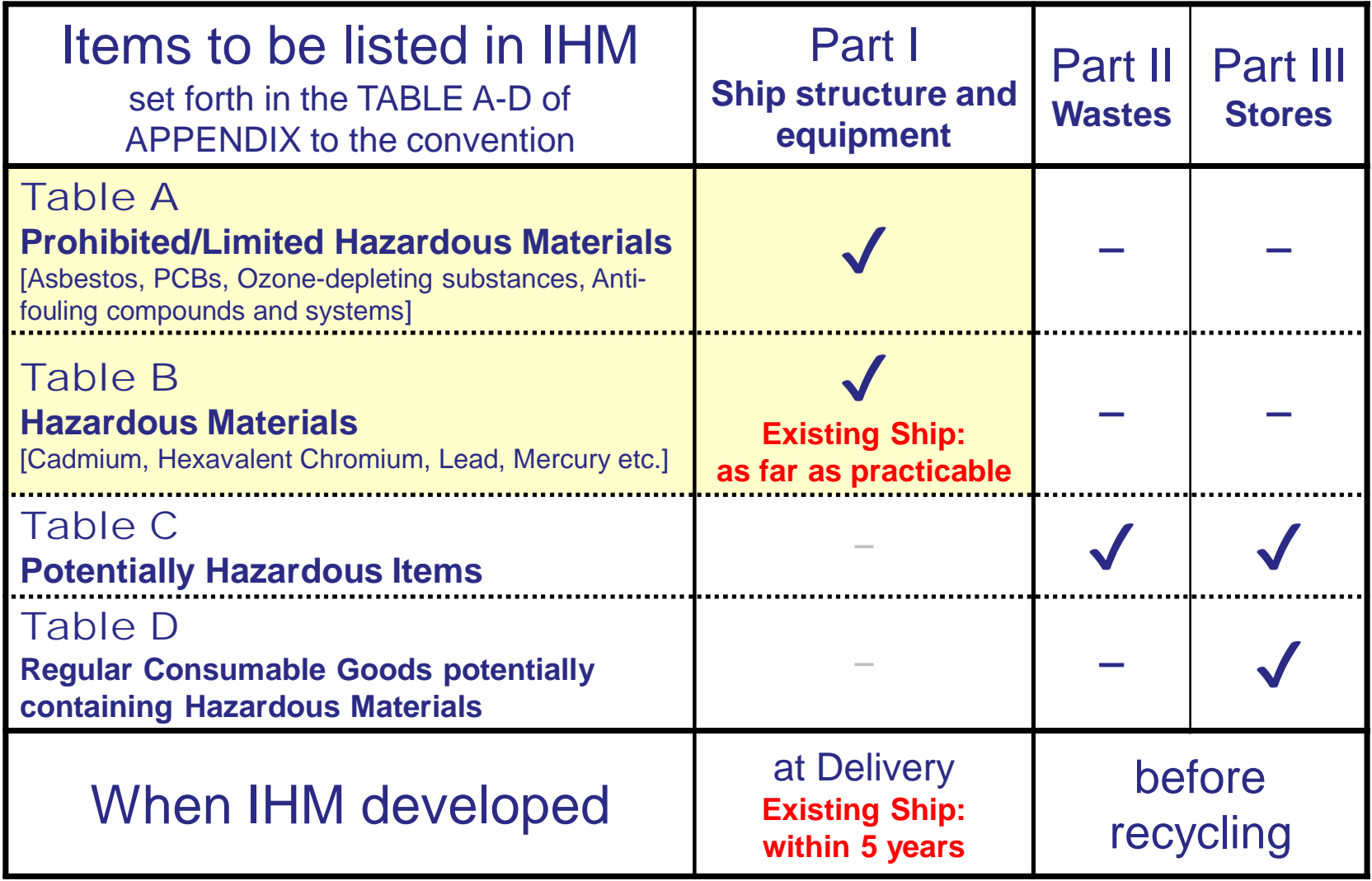

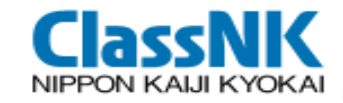

## Hazardous Materials(HazMat) on Table A & B for IHM Part I

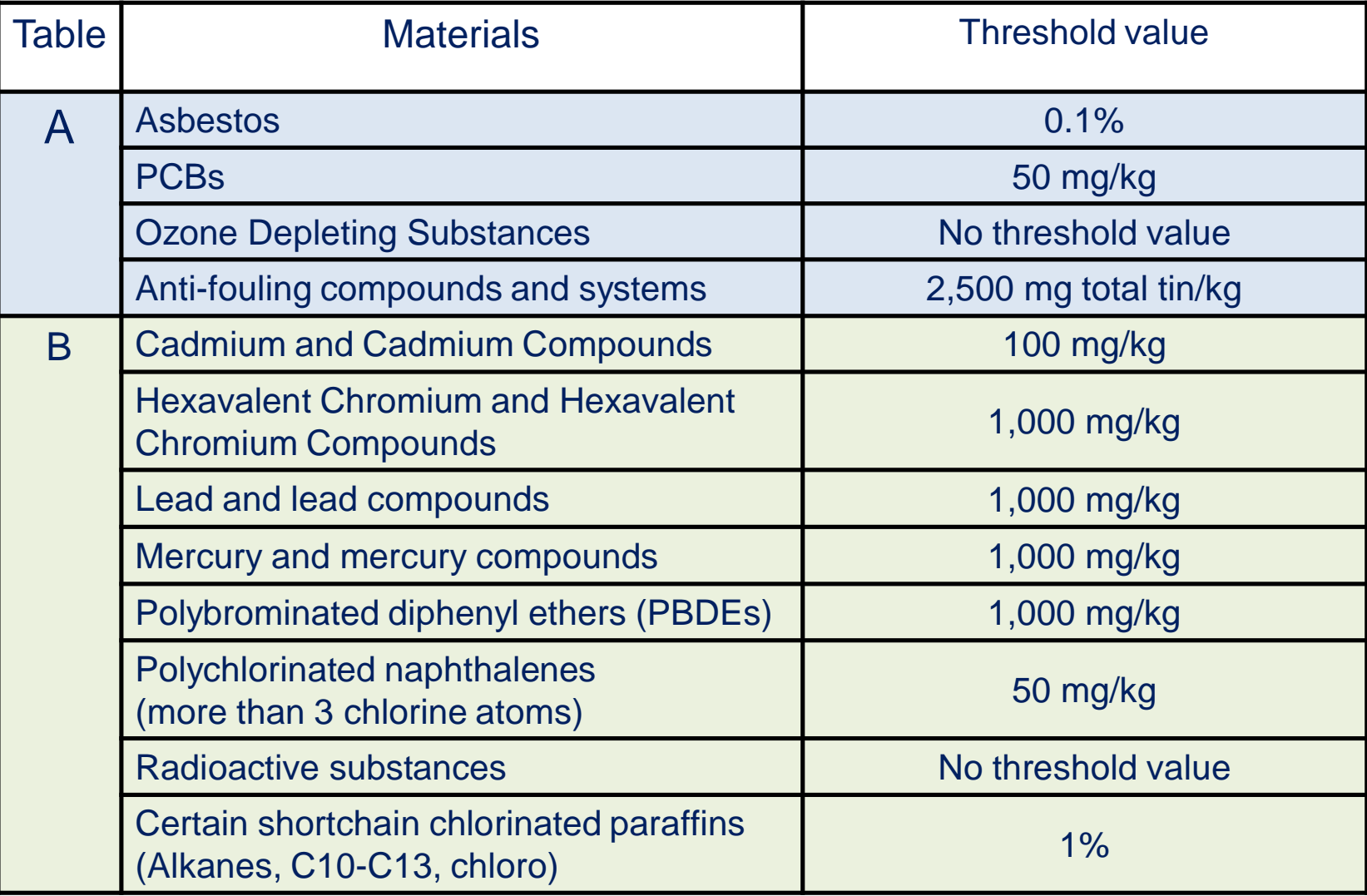

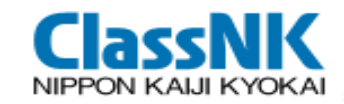

#### Items on Table C & D for IHM Part II & III

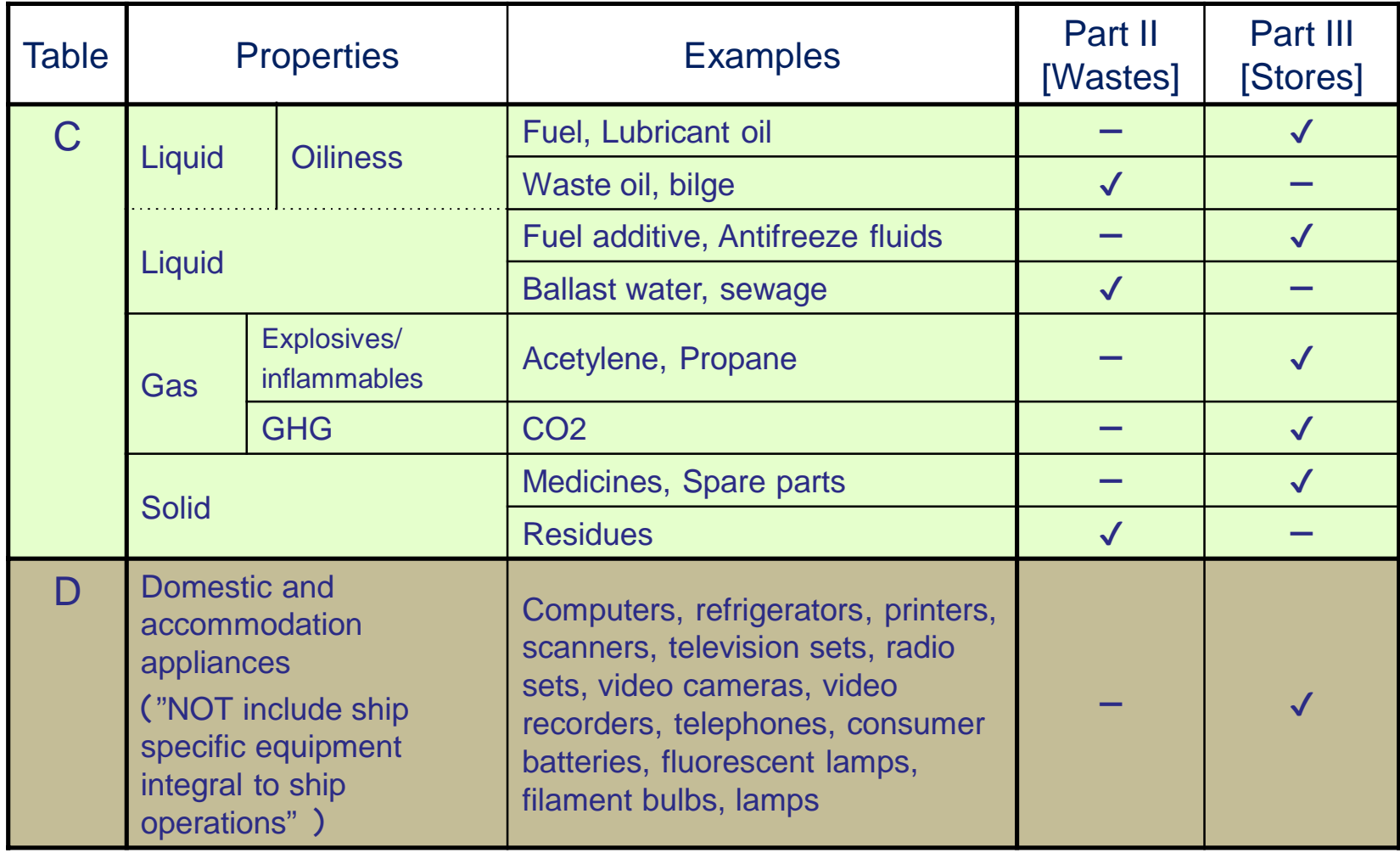

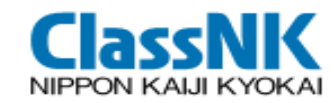

#### Form of IHM - Part I

#### (Standard Format of the Guideline for the Convention)

Part I HAZARDOUS MATERIALS CONTAINED IN THE SHIP'S STRUCTURE AND EQUIPMENT

I-1 Paints and coating systems containing materials listed in Table A and Table B of appendix 1 of the guidelines

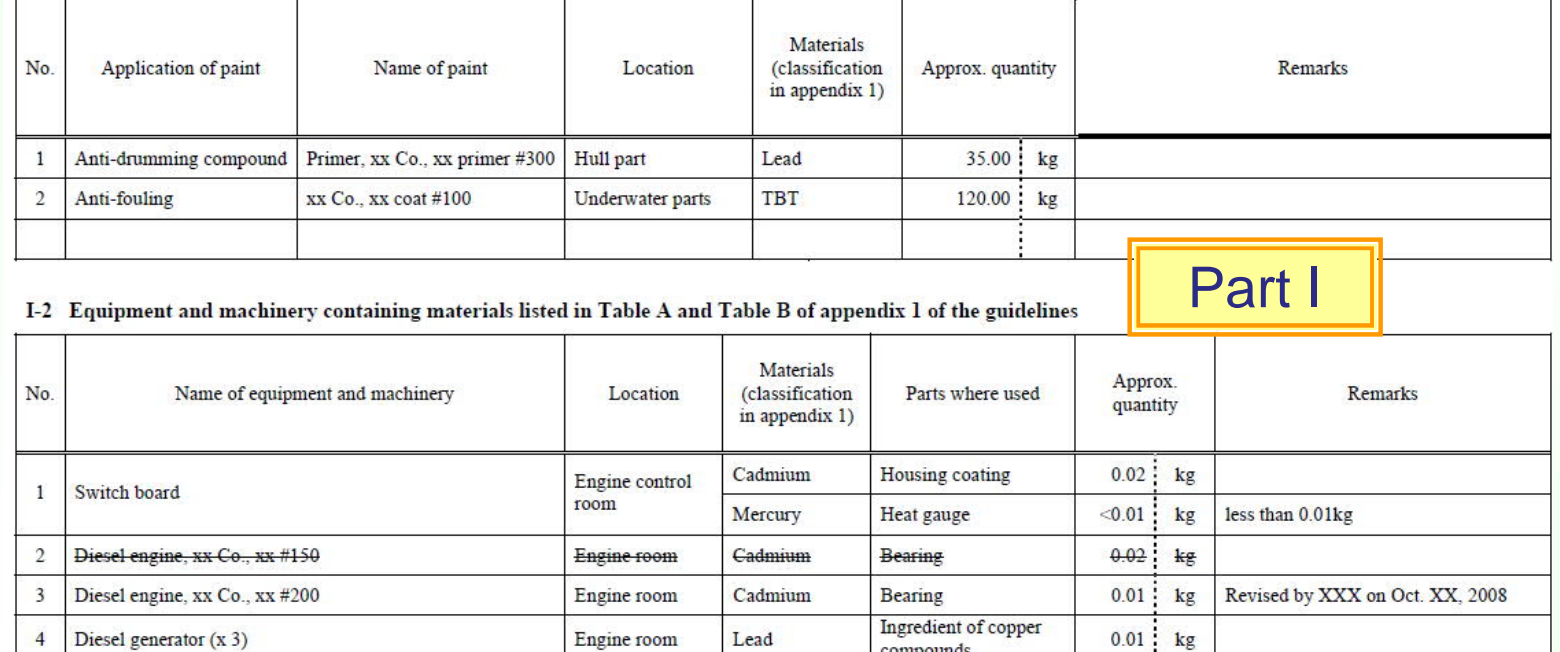

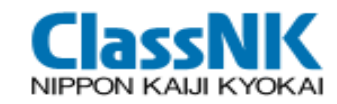

#### Form of IHM - Parts II & III

#### (Standard Format of the Guideline for the Convention)

#### Part II OPERATIONALLY GENERATED WASTE

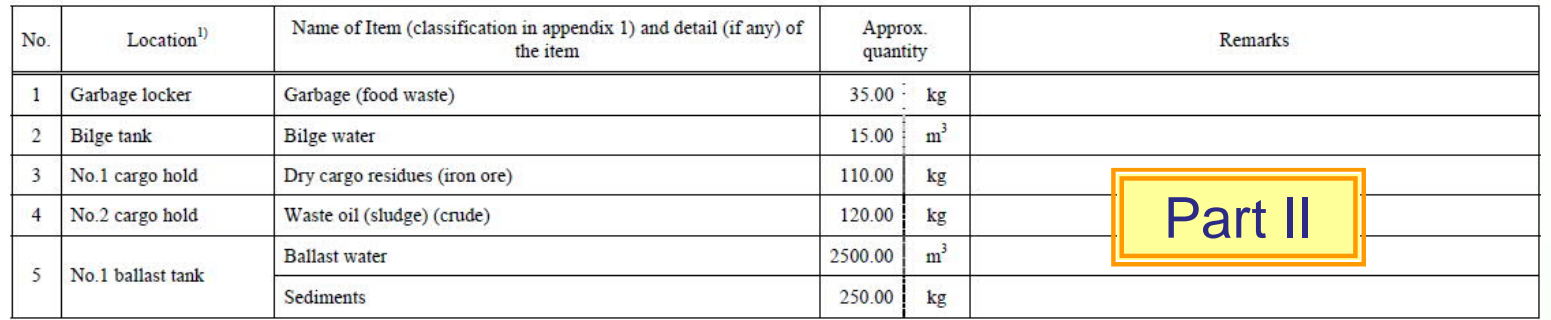

#### Part III STORES **III.1** Stores

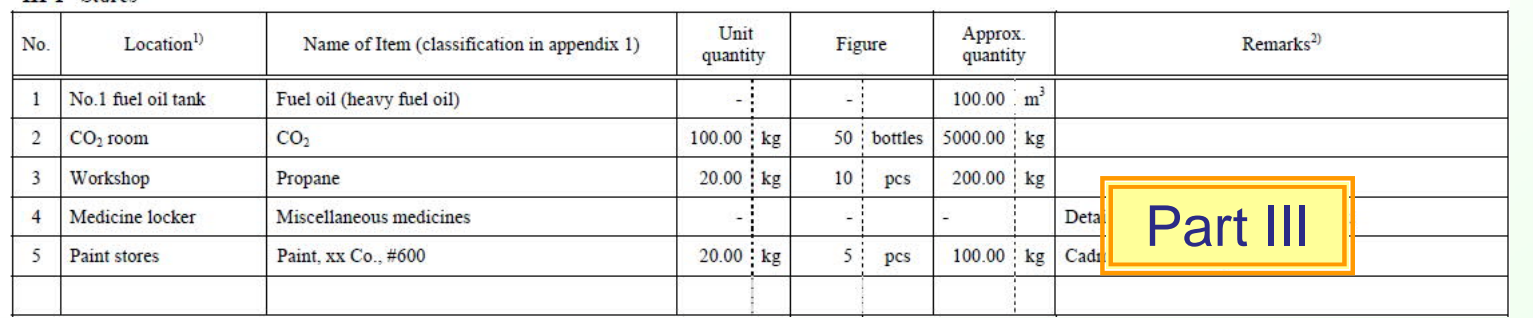

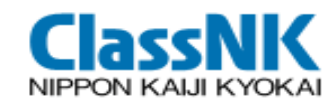

# New Ship

Shipyards develop IHM at the design and construction stage. Hazardous materials should be checked based on the Material Declaration (MD) furnished by the suppliers in the shipbuilding supply chain. (MEPC.269(68) 4.1)

# Existing Ship

Alternative methods for ships in operation

IHM Experts prepare IHM by assessment of documents and onboard inspection (MEPC.269(68) 4.2)

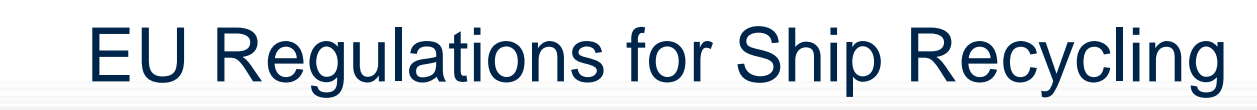

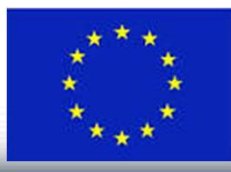

- Additional Hazardous Materials on EU-SRR (PFOS・HBCDD)
	- ANNEX I (Control of Hazardous Materials) : Perfluorooctane sulfonic acid (PFOS)
	- ANNEX II (List of Items for the IHM): Brominated Flame Retardant (HBCDD)

The table summarizing the minimum\*\*\* initial control of (PFOS・HBCDD):

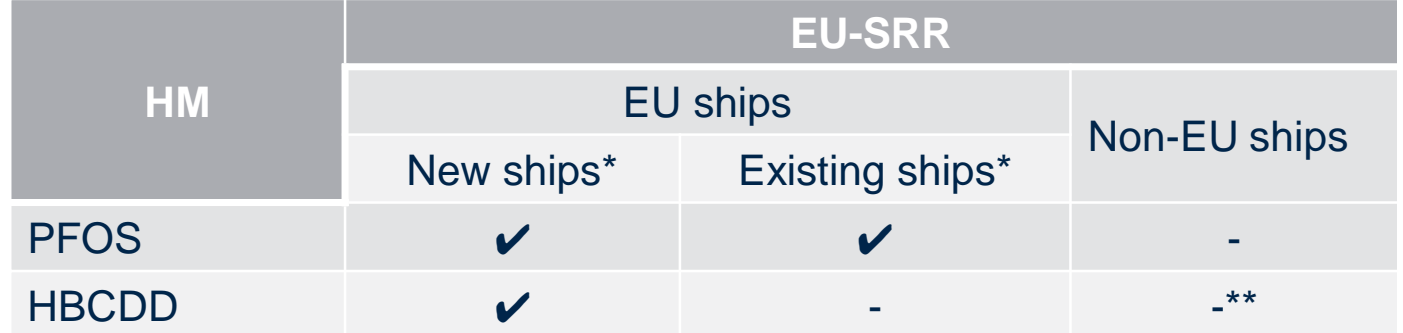

\* After the initial preparation of the IHM, it shall be properly maintained and updated reflecting new installations containing HM referred to in Annex II of the SRR (meaning that thereafter all the HM included in Annex I and Annex II of the SRR should be included in the IHM).

\*\* After the initial preparation of the IHM, it shall be properly maintained and updated reflecting new installations containing HM referred to in Annex II of the SRR taking into account the exemptions and transitional arrangements applicable to those materials under international law.

For existing and non-EU ships HM included only in Annex II of the SRR should be identified in the IHM as far as practicable. (Source: EMSA's Best Practice Guidance on the Inventory of Hazardous Materials Date: 28-10-2016)

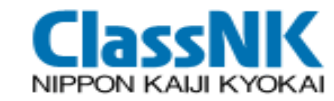

# IHM development for New Ships

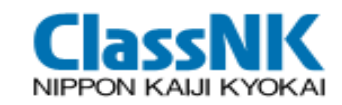

- Shipyards need to prepare the IHM Part I for New Ships by the time of her delivery.
- It is difficult for shipyards to investigate hazardous materials on their own.

The convention set the framework for data collection process through Maritime Supply Chain.

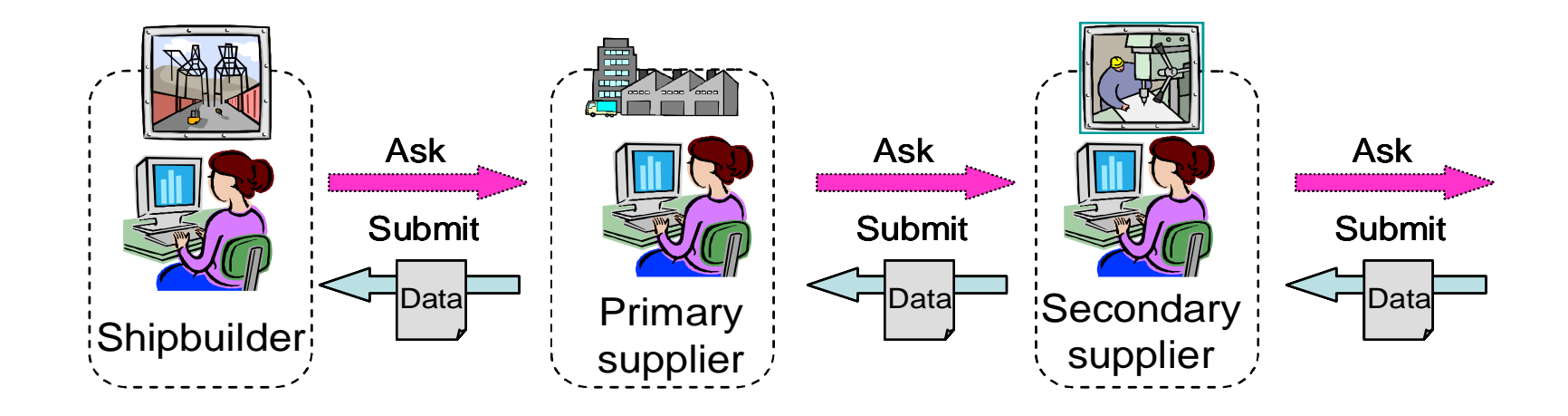

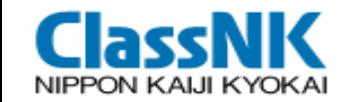

### Development of IHM

- **B** Shipbuilder's steps to develop the IHM
- <Step1> Request MD and SDoC for all the purchased products on board
- <Step2> Record MD/SDoC and screen the products containing HazMat above the threshold level
- <Step3> Identify the location of these products and calculate HazMat mass at each location
- <Step4> Prepare IHM by using standard format

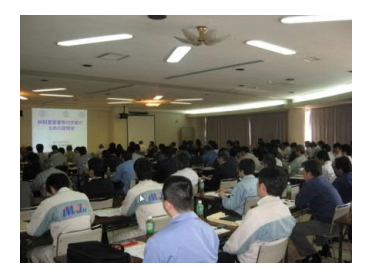

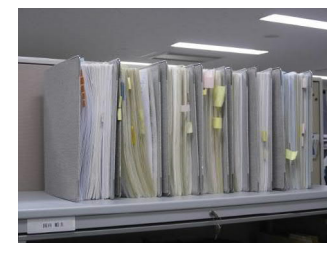

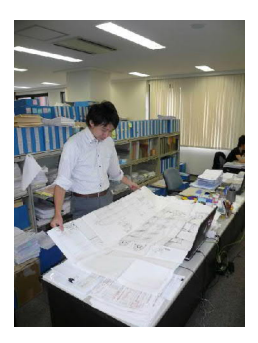

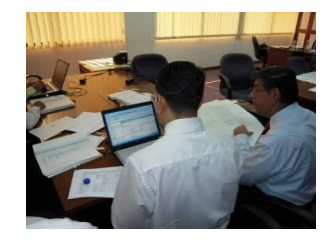

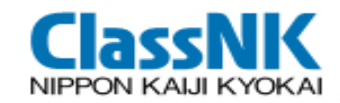

Submission of Material Declaration (MD) for products/equipment Supplier shall identify and declare whether or not the materials listed in Table A & B are present above the threshold value:

#### Material Declaration (MD)

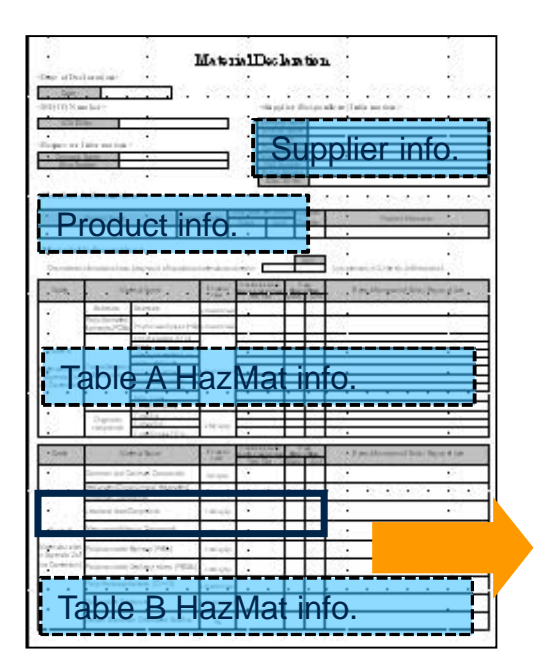

#### Information in Material Declaration (MD)

- 1.Date of declaration
- 2.Supplier's name
- 3.Product name
- 4.Product number
- 5.Delivered Unit of the product
- 6.Presence of Hazmat, its mass, and information where it is used

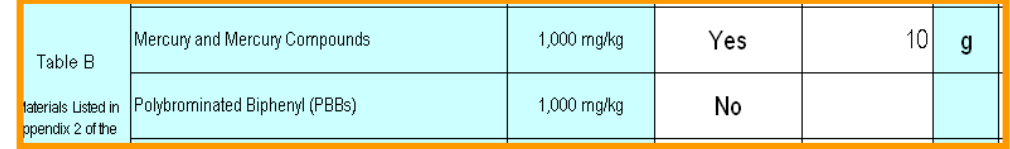

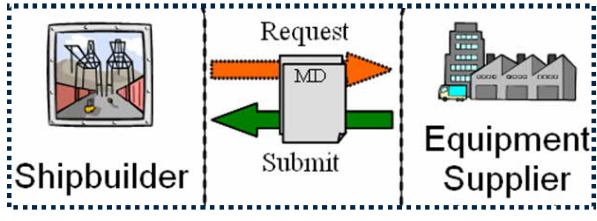

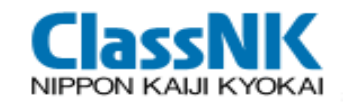

- Submission of Supplier's Declaration of Conformity (SDoC)
	- $\checkmark$  SDoC is to provide assurance of conformity of the related MD, and to identity the responsible entity.
	- $\checkmark$  SDoC shall be submitted together with Material Declaration (MD).

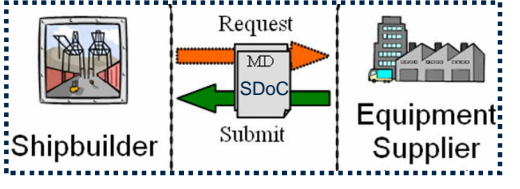

#### Supplier's Declaration of Conformity (SDoC)

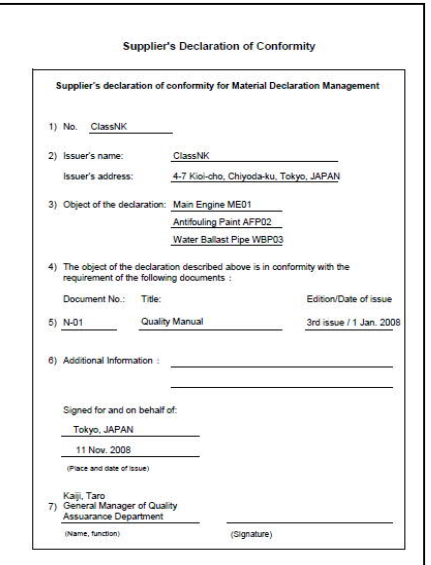

#### Contents to be described in SDoC

- 1. Company name
- 2. Object of declaration such as "Main Engine", "Valves" or "All the products"
- 3. Document for company's policy on chemical substances management
- 4. Person in charge and his/her signature
- 5. Date, place, etc.

SDoC

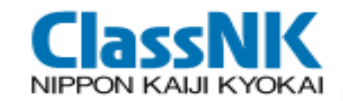

2015 GUIDELINES FOR THE DEVELOPMENT OF THE INVENTORY OF HAZARDOUS MATERIALS (MEPC.269(68) )

- **Exemptions- Materials not required to be listed in the Inventory:**
- Materials listed in Table B that are inherent in solid metals or metal alloys, provided they are used in general construction, such as hull, superstructure, pipes, or housings for equipment and machinery (MEPC.269(68) 3.3.1);
- Printed Circuit Boards (MEPC.269(68) 3.3.2).

*For materials in Table A & Table B applicable to the above exemptions, MD can declare " Present above threshold value" : "NO".*

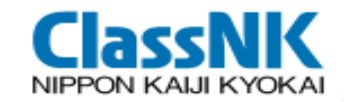

2015 GUIDELINES FOR THE DEVELOPMENT OF THE INVENTORY OF HAZARDOUS MATERIALS (MEPC.269(68) )

Products/equipment not need to list in IHM Part I

■ Regular consumer goods (**Table D**), such as Electrical and electronic equipment, Lighting equipment & Non ship-specific furniture, interior and similar equipment, should be listed in **part III** of the Inventory (MEPC.269(68) 3.2.2).

**For "Loosely fitted equipment**", there is no need to list this in part I of the Inventory. Such equipment which remains on board when the ship is recycled should be listed in **part III**. (MEPC.269(68) 3.2.3)

■ Batteries containing lead acid or other hazardous materials that are fixed in place should be listed in part I of the Inventory. **Batteries that are loosely fitted**, which includes consumer batteries and batteries in stores, should be listed in **part III** of the Inventory. (MEPC.269(68) 3.2.4)

*MD/SDoC for "Regular consumer goods (Table D)", "Loosely fitted equipment" & "Batteries that are loosely fitted" is not required.*

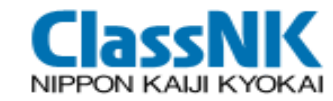

# PrimeShip-GREEN/SRM

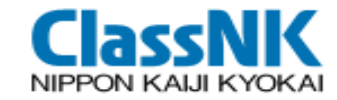

### Concept of PrimeShip-GREEN/SRM

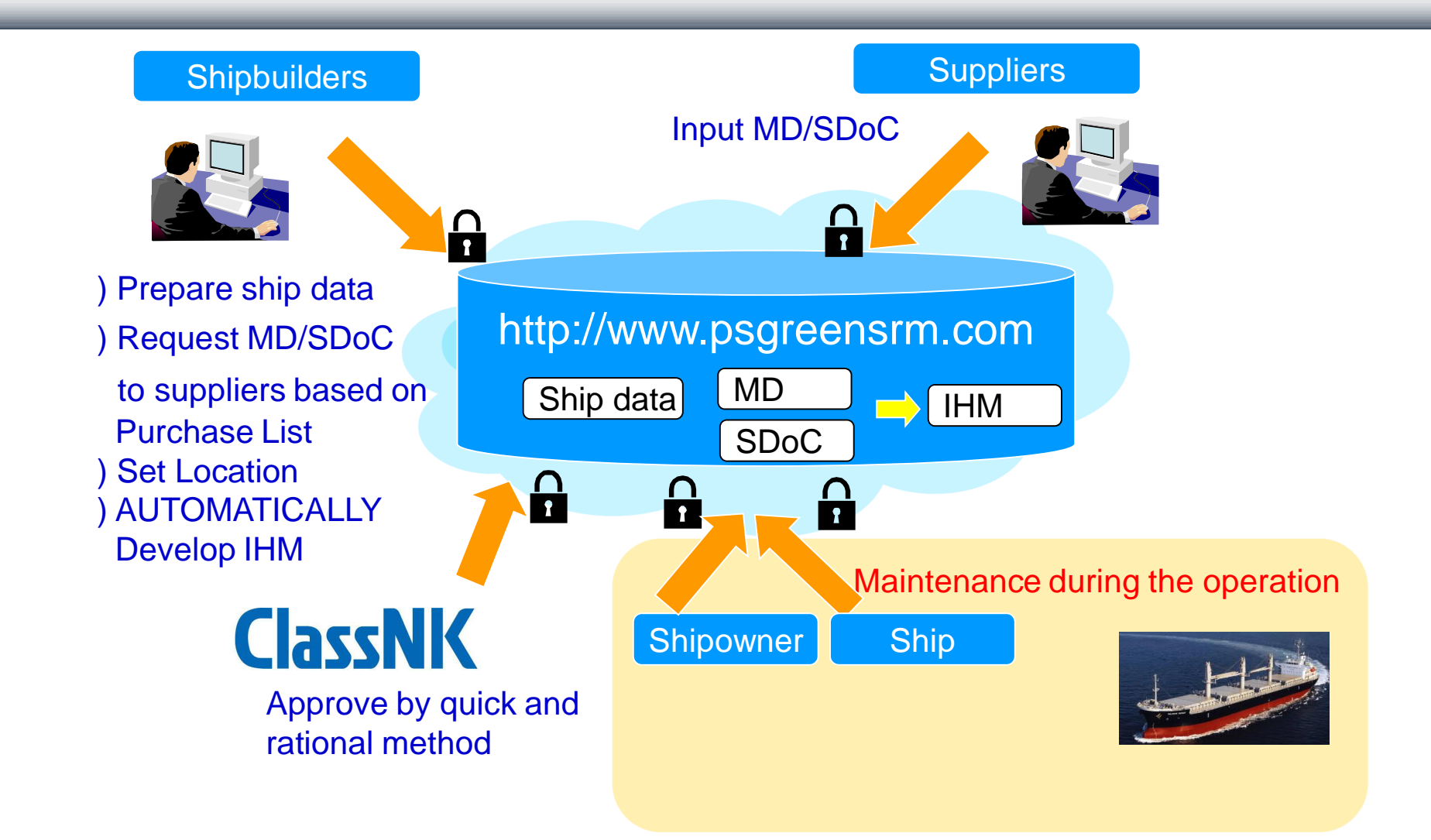

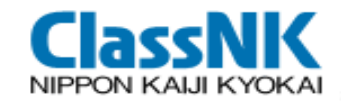

### Where's PrimeShip-GREEN/SRM

# https://www.psgreensrm.com/

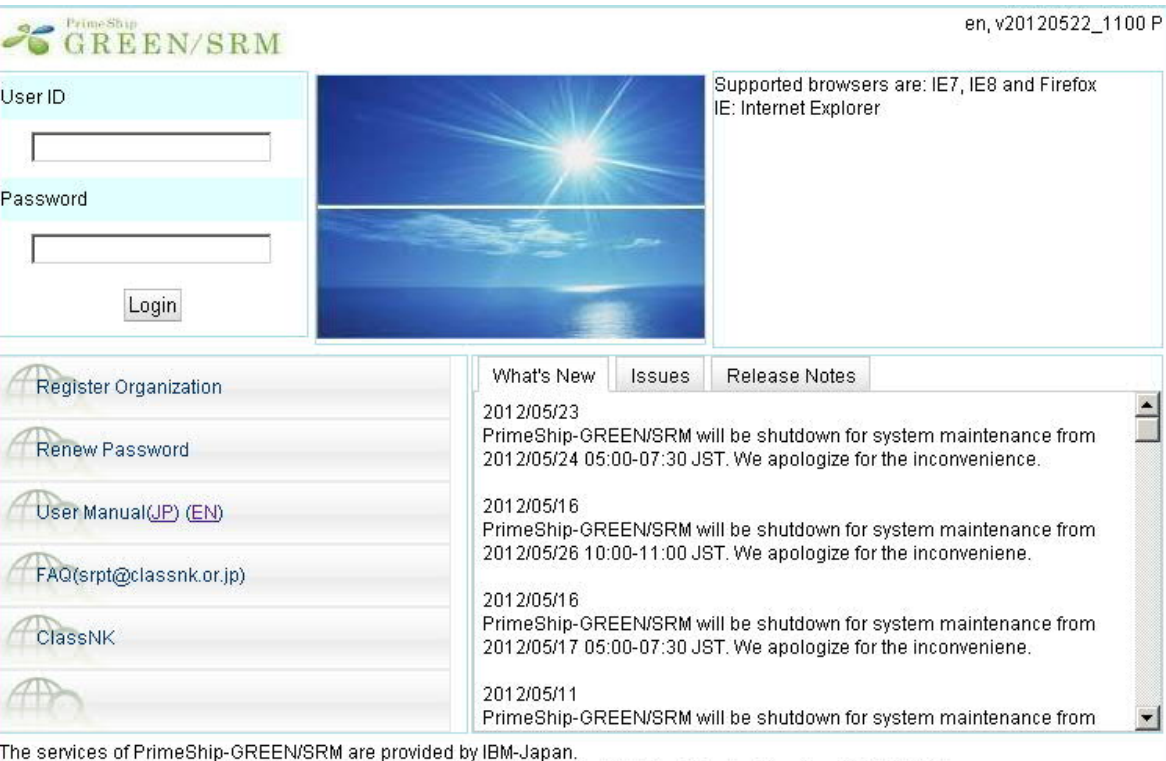

IBM-Japan Group is ISMS (ISO/IEC 27001) certified organization since 2005.(Certification Number: JQA-IM0258) http://www.ibm.com/ibm/ip/security/Activity 沪ICP备12001588号  $\triangleright$  3 minutes registration, then available anywhere, anytime  $\triangleright$  No restriction for ship's class

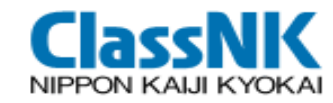

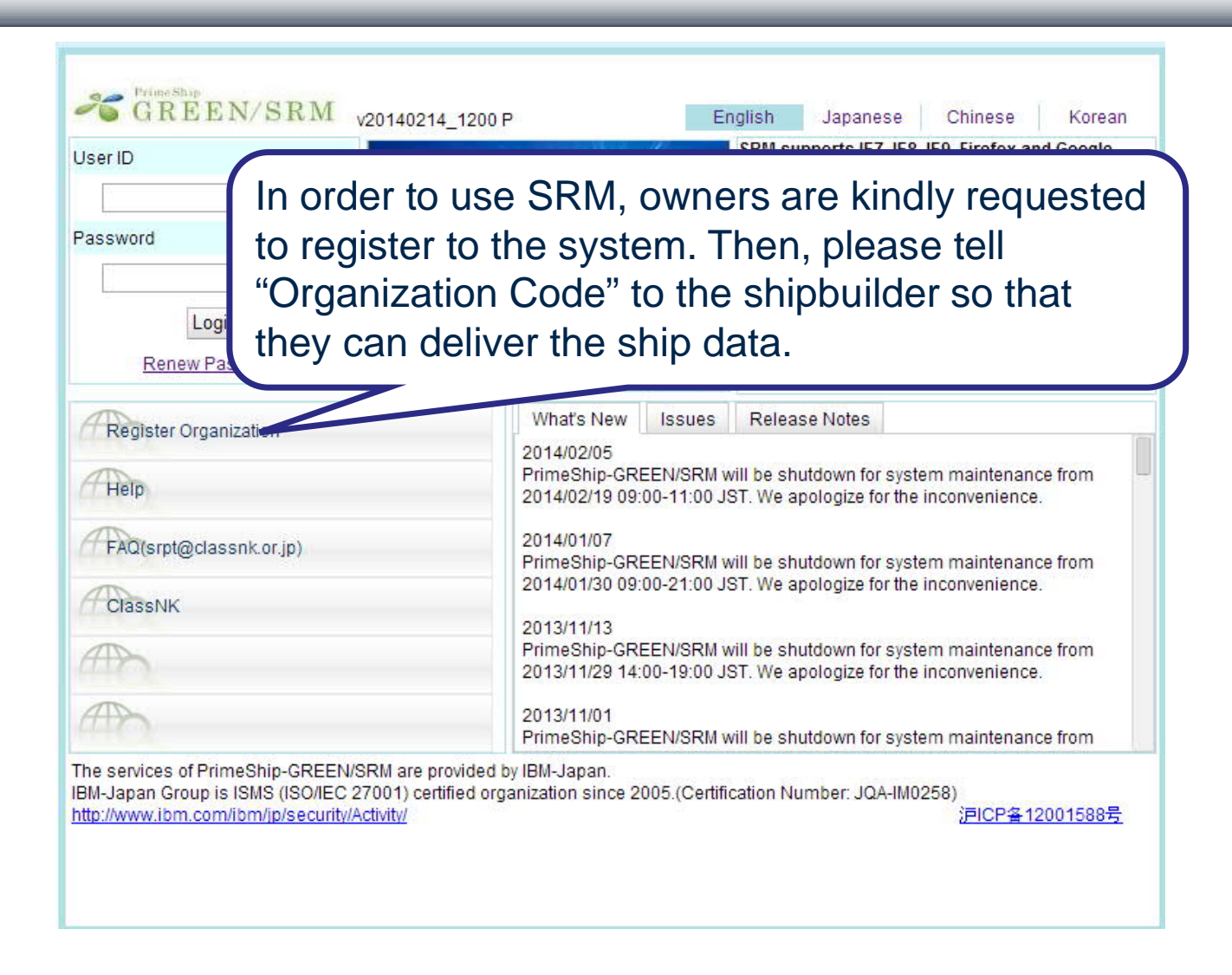

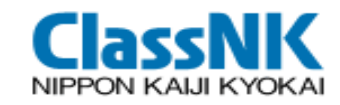

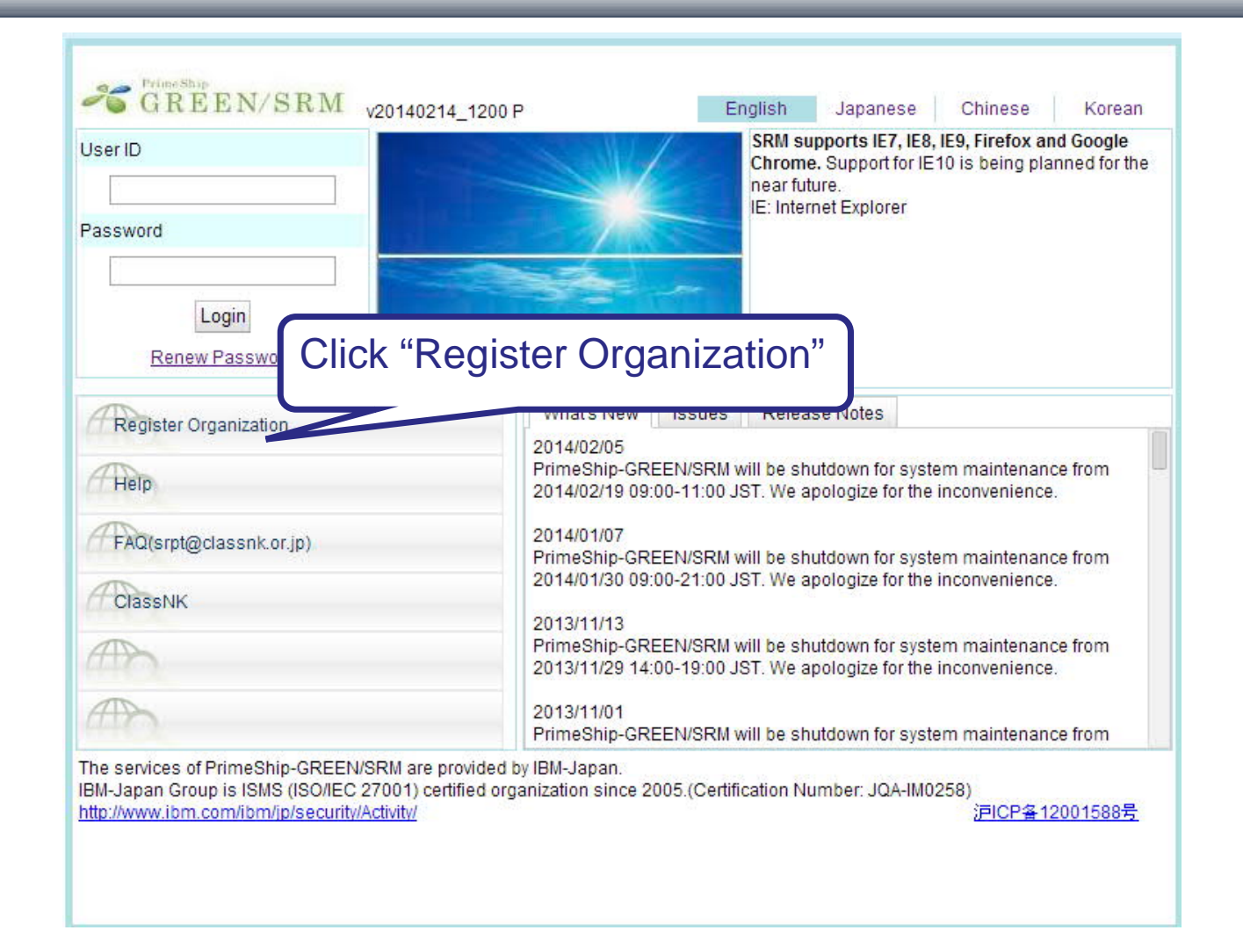

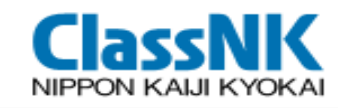

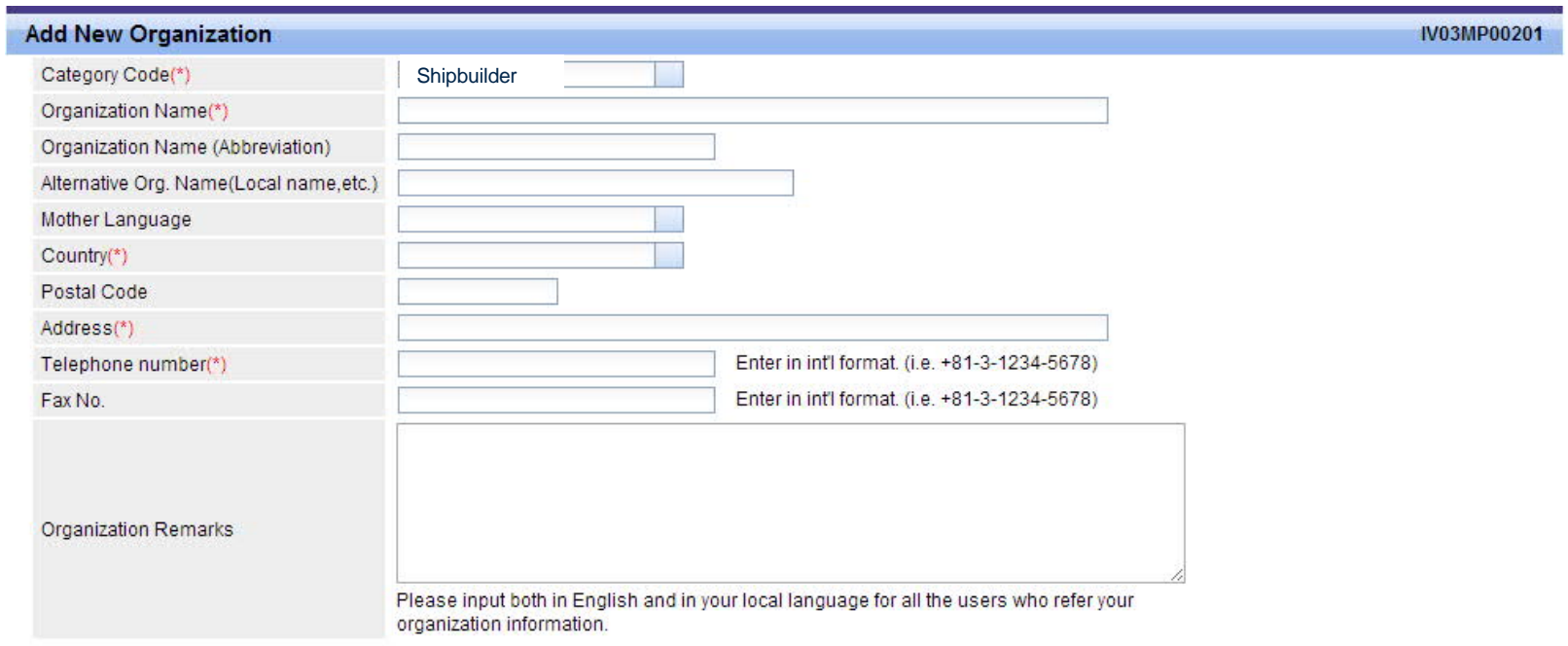

For protection of an organization information, only the name, address, telephone no. and organization remarks is listed at the search. Inputting the products, person in charge, contact address is recommended to be found easily.

Clear All

Register User

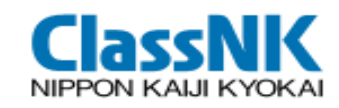

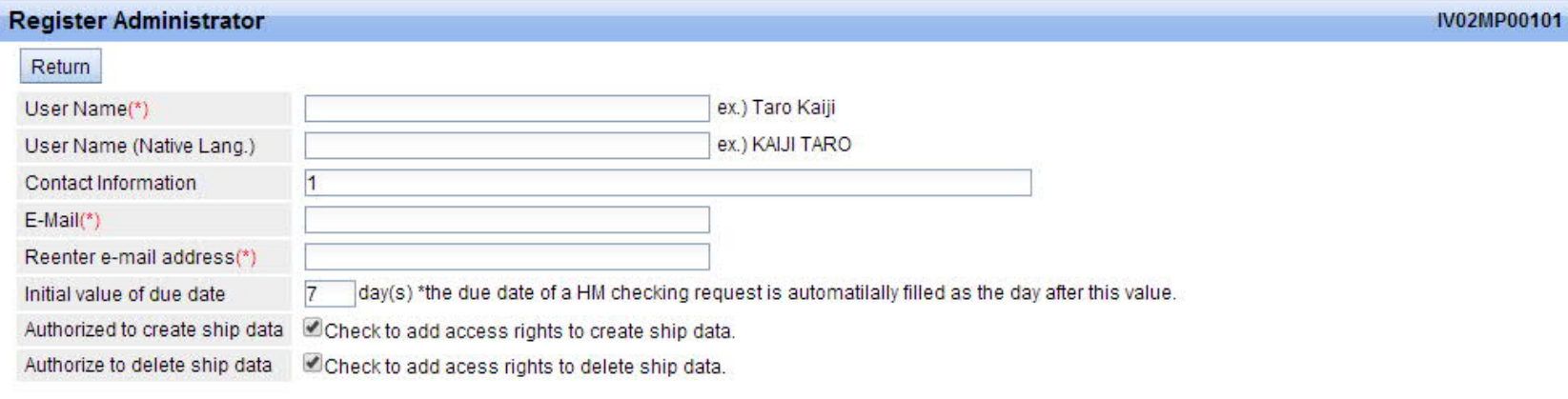

#### E-Mail to receive settings

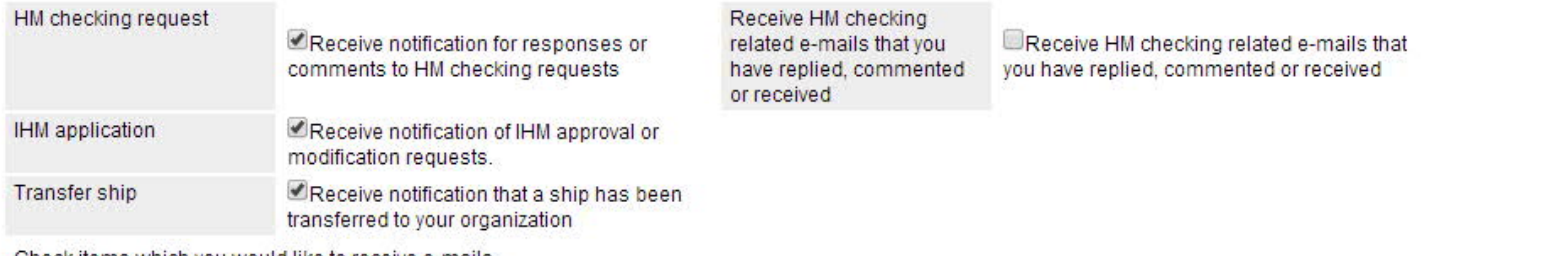

Check items which you would like to receive e-mails. Password notification and other e-mails required to access the system will be sent by default.

#### Clear All

Register

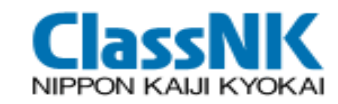

【Organization】

- $\triangleright$  Company or other unit to register to the system
- Organization Code: ex. "B100001"

【Administrator】

- $\triangleright$  One Administrator is registered at the organization registration.
- User ID for the administrator is automatically created: ex. "B100001C"
- Administrator can add/edit/delete/renew password of general users

【General User】

- $\triangleright$  User ID can be freely created by the administrator.
- $\triangleright$  It is recommended to set Personal email address as "User ID".

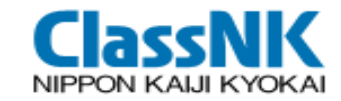

### Workflow at PrimeShip-GREEN/SRM

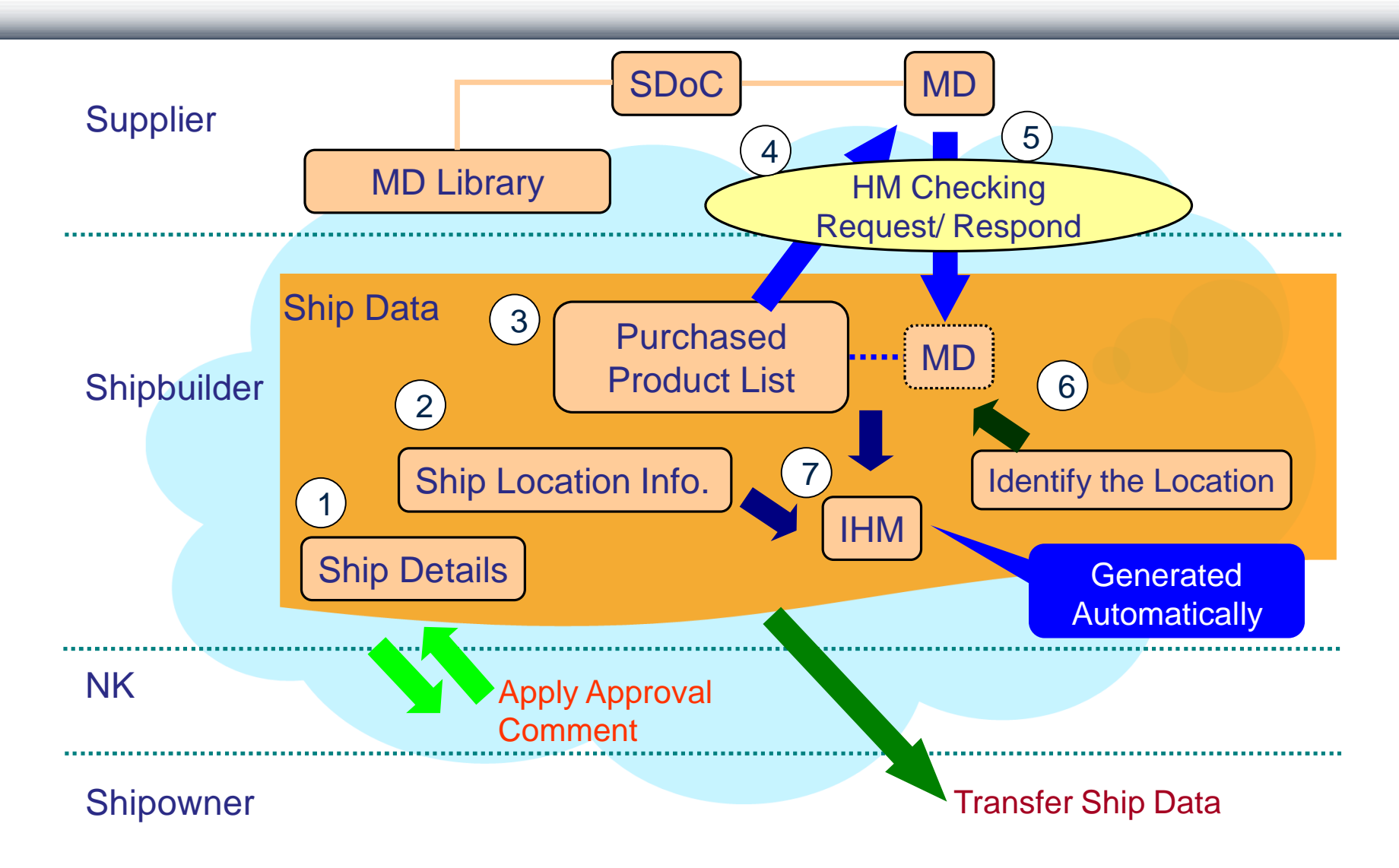

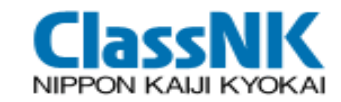

#### Procedures at Shipyard

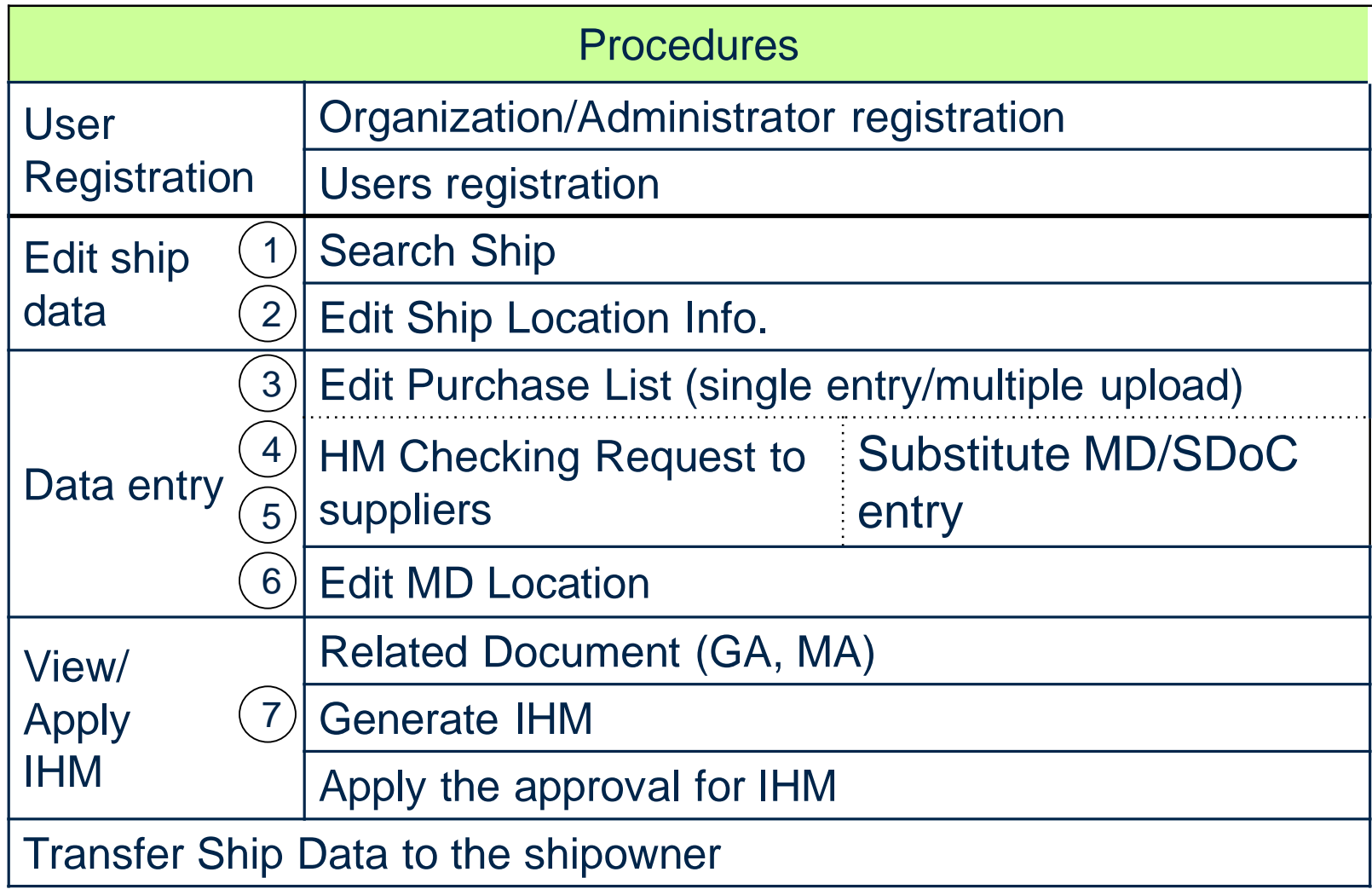

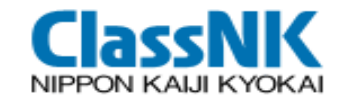

### Sample Output (1/2)

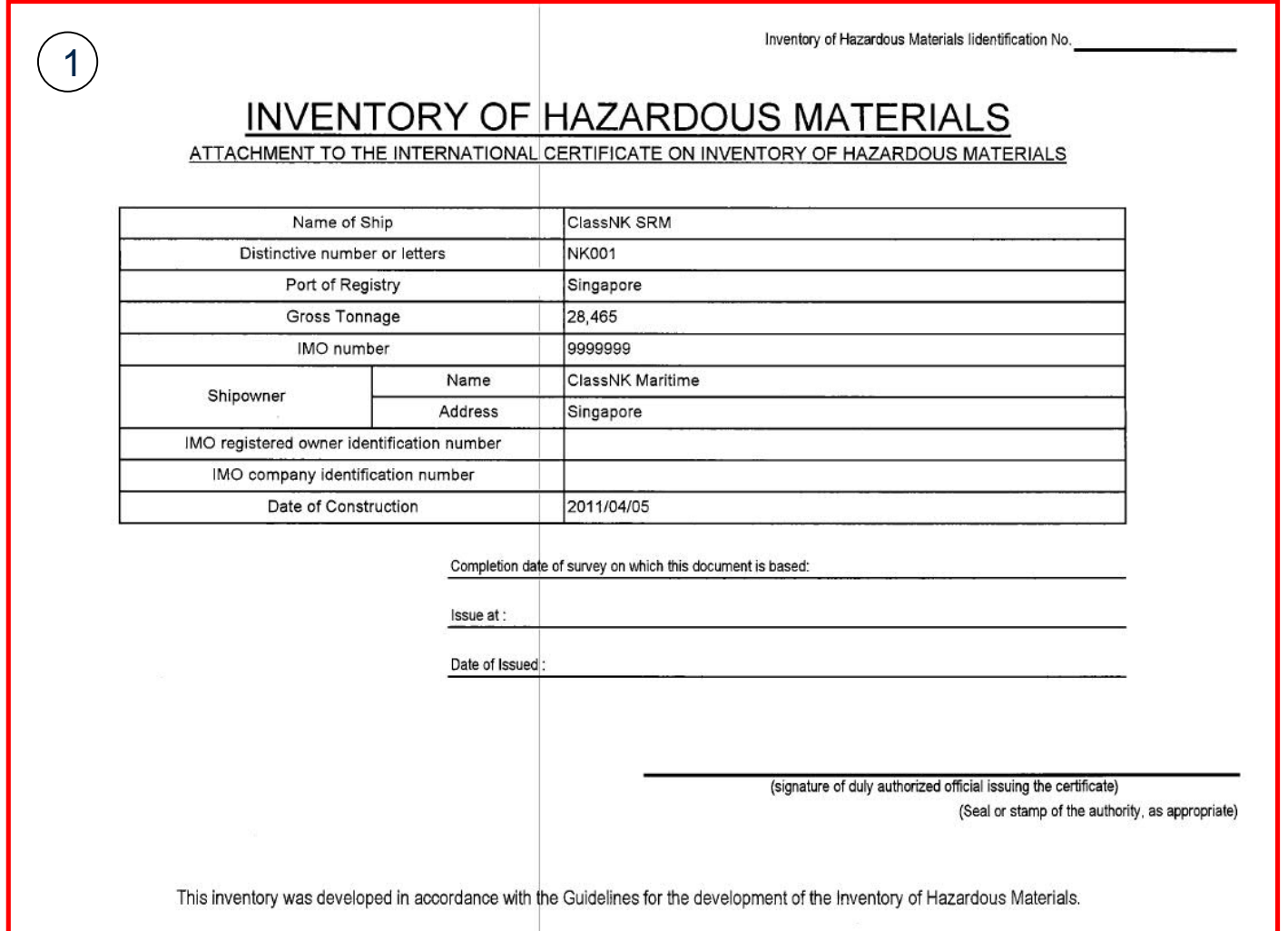

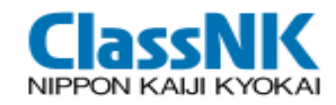

### Sample Output (2/2)

#### INVENTORY OF HAZARDOUS MATERIAL

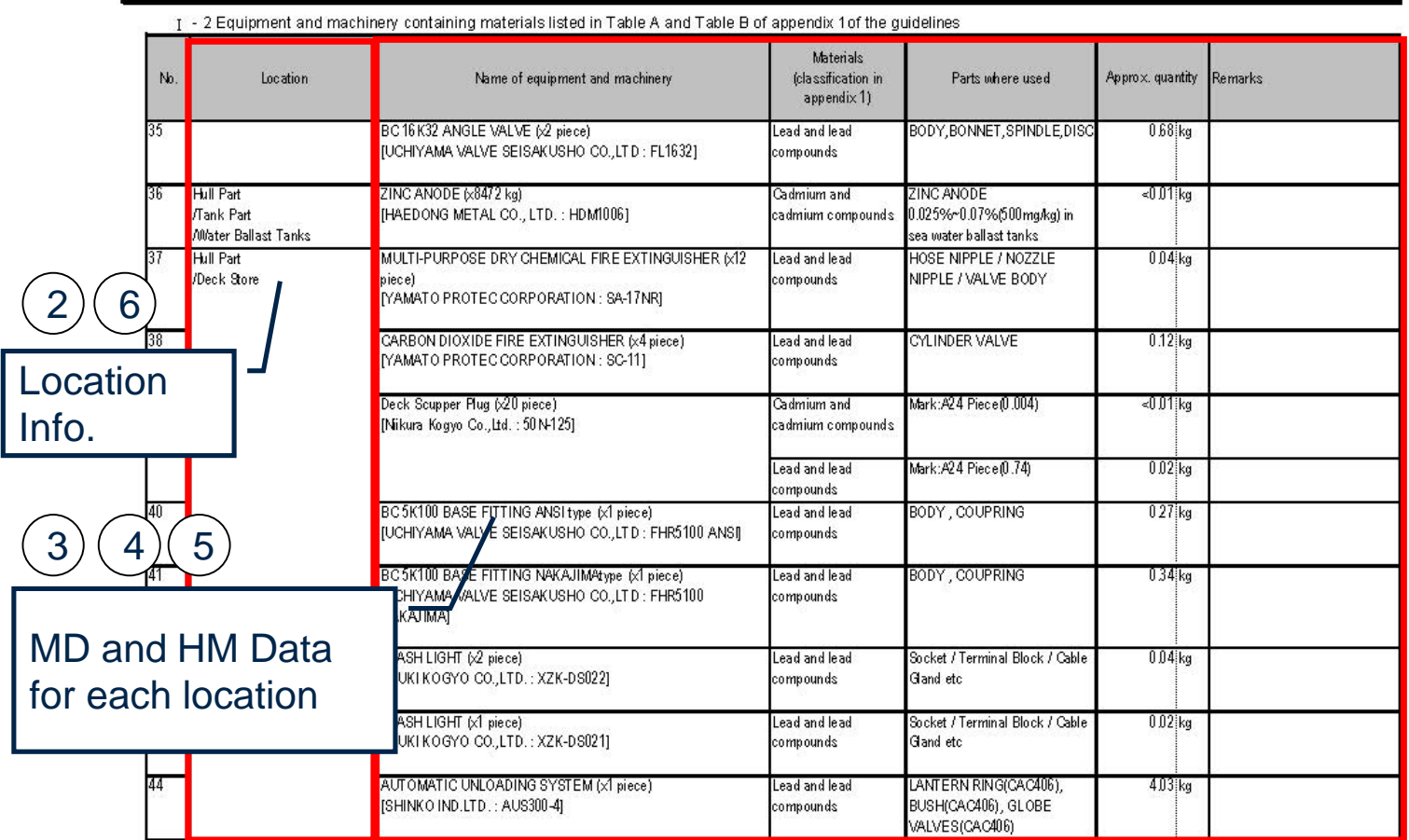

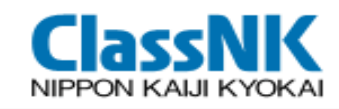

# ② Search Ship

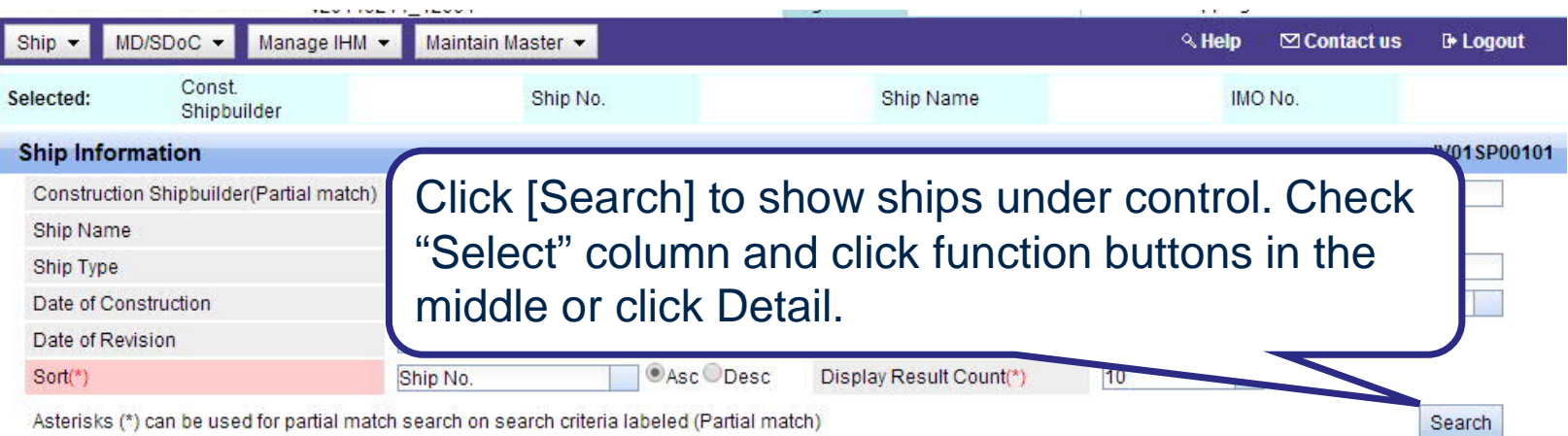

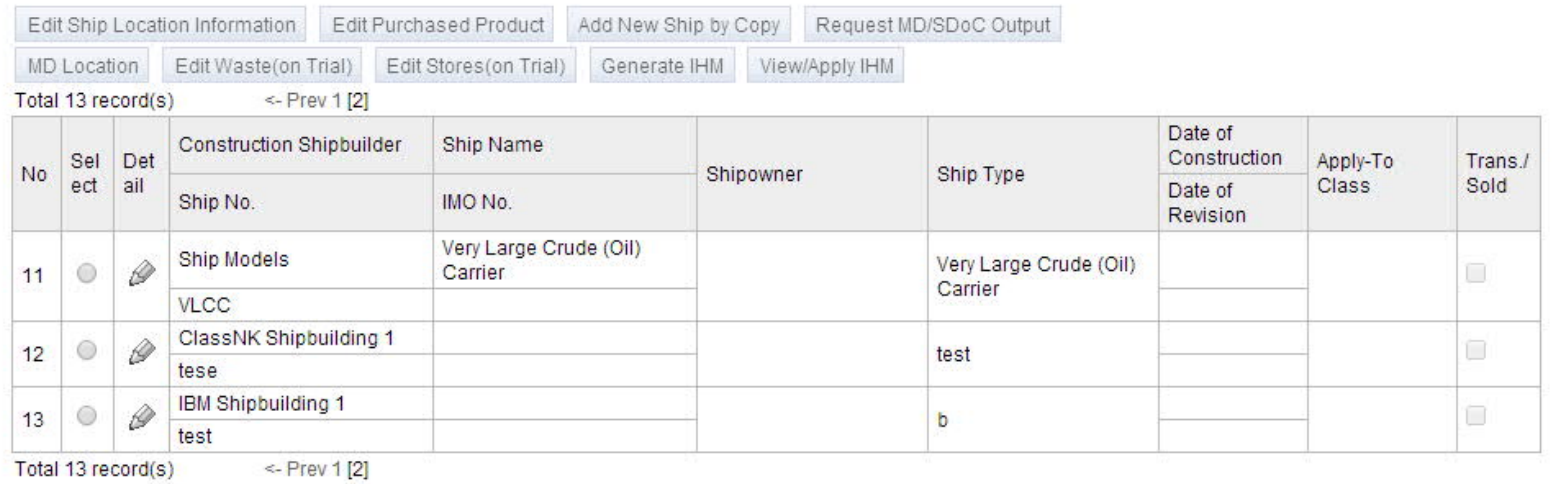

**33**

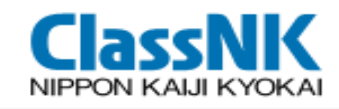

# ②Edit Ship Location Information

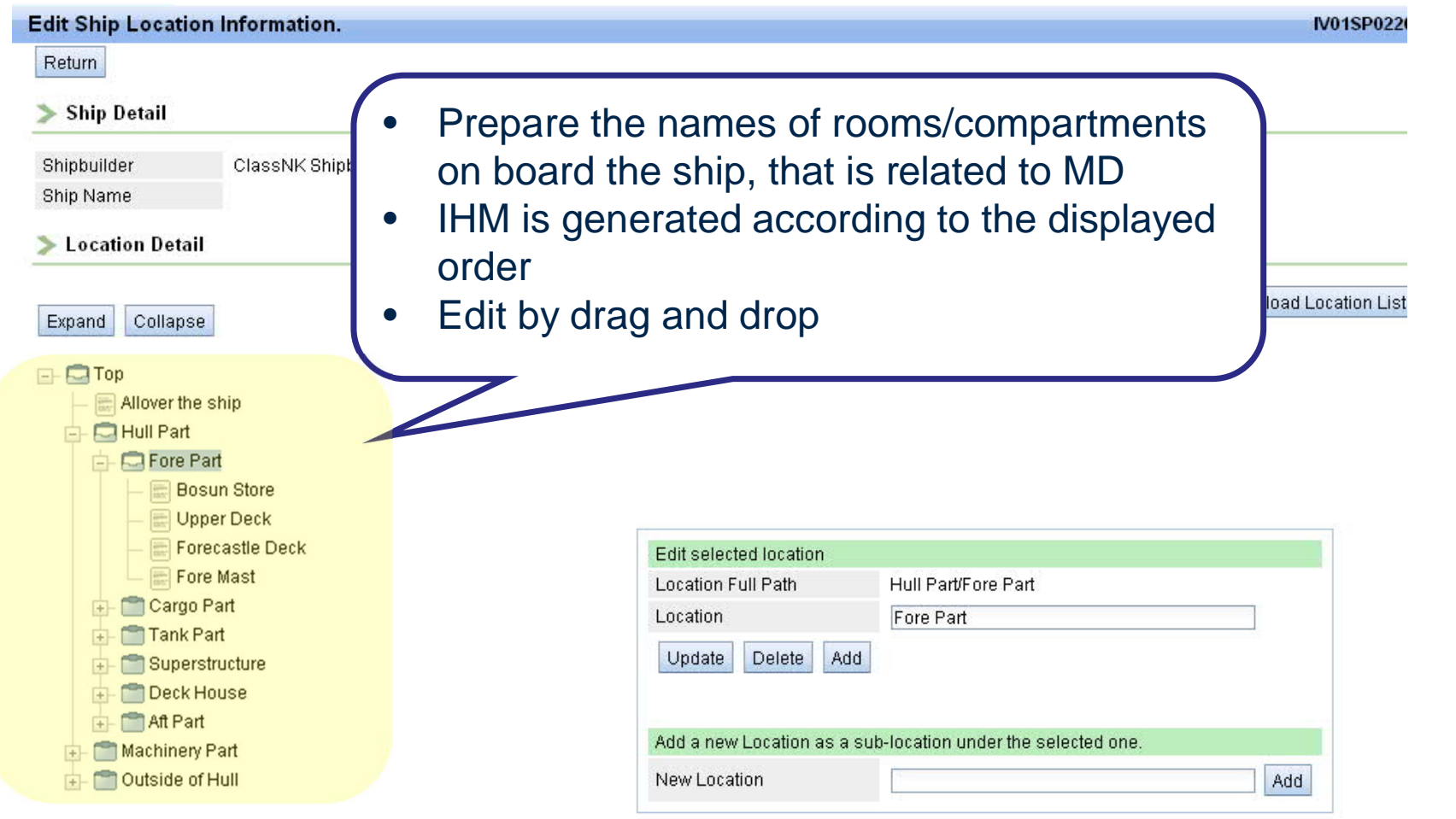

\*The locations can be dragged and dropped to a different position. \*The IHM is generated according to the displayed location order.

Update

**34**

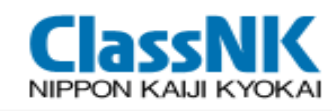

## ③ Purchased Product List

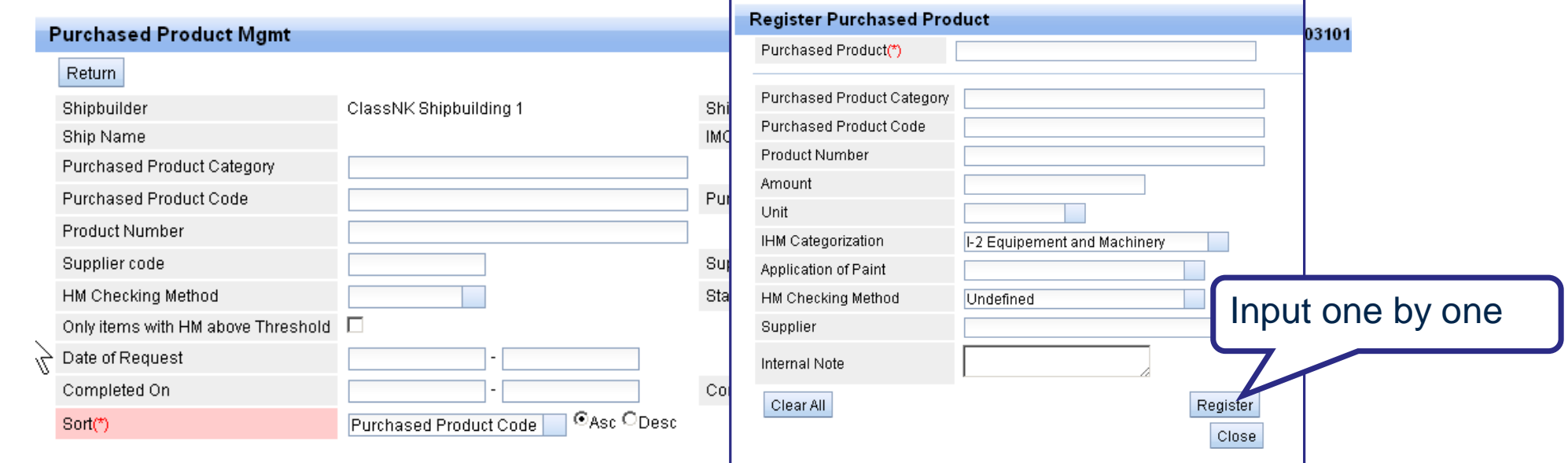

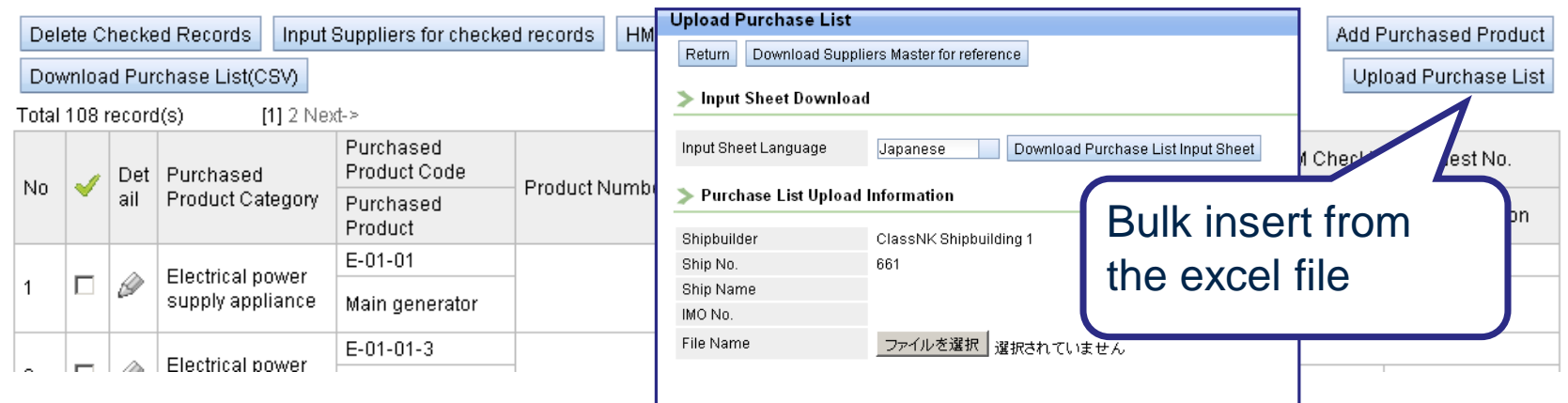

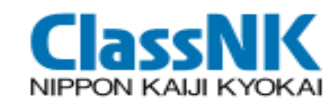

#### Purchased Products Items

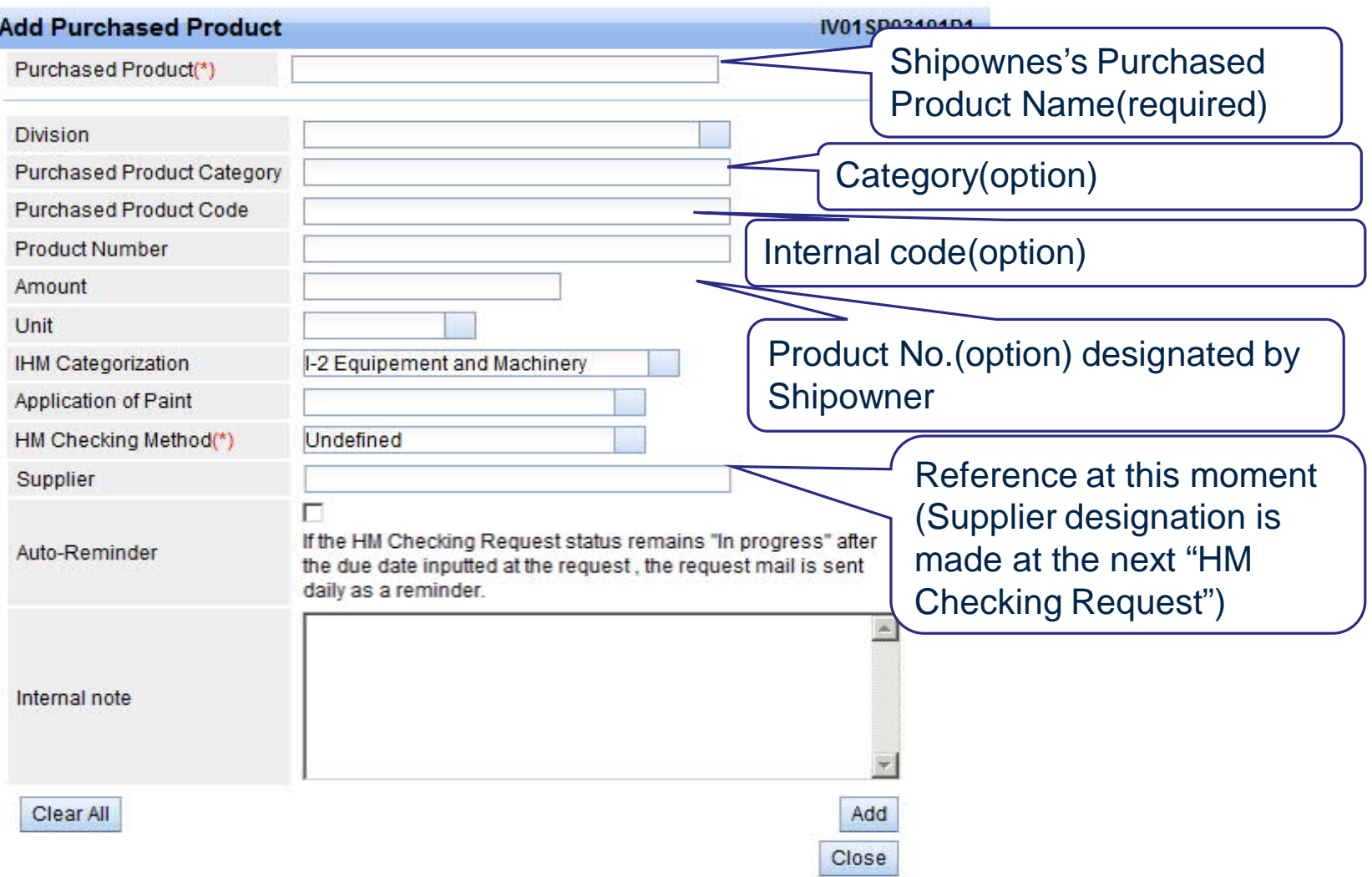

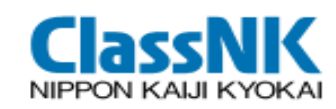

### Purchased Products Items by file upload

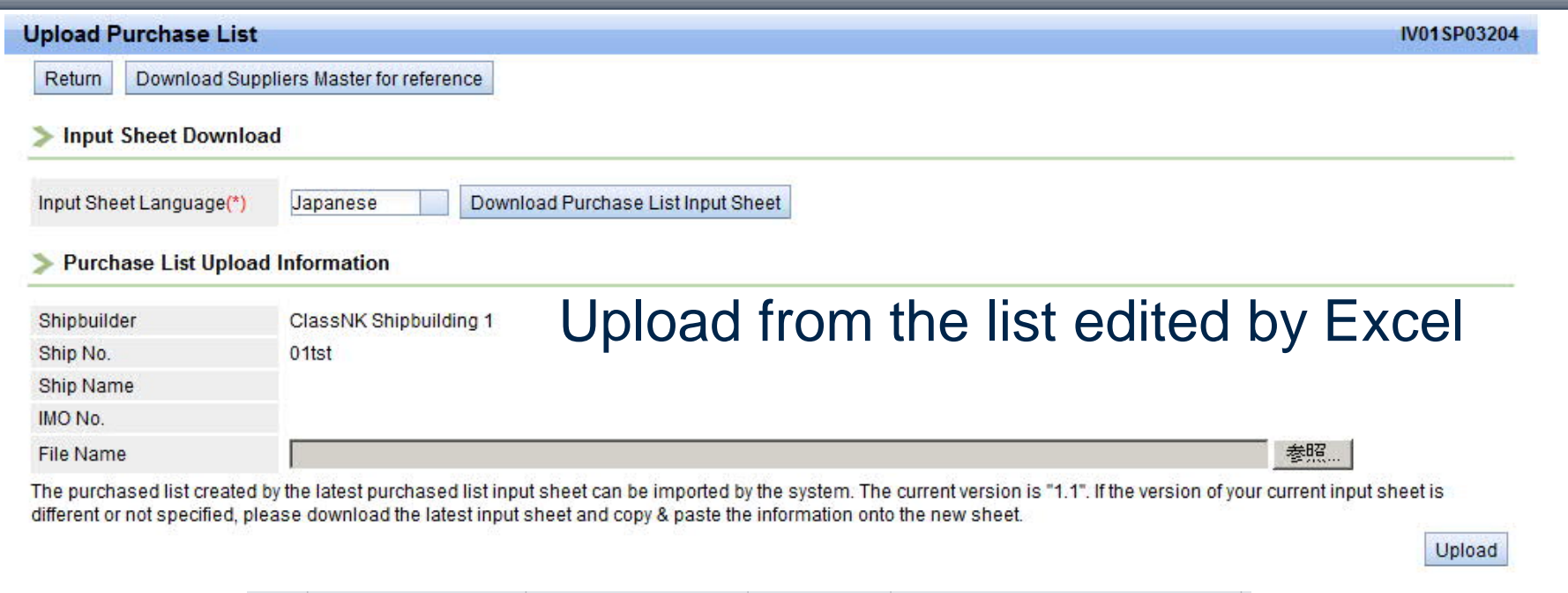

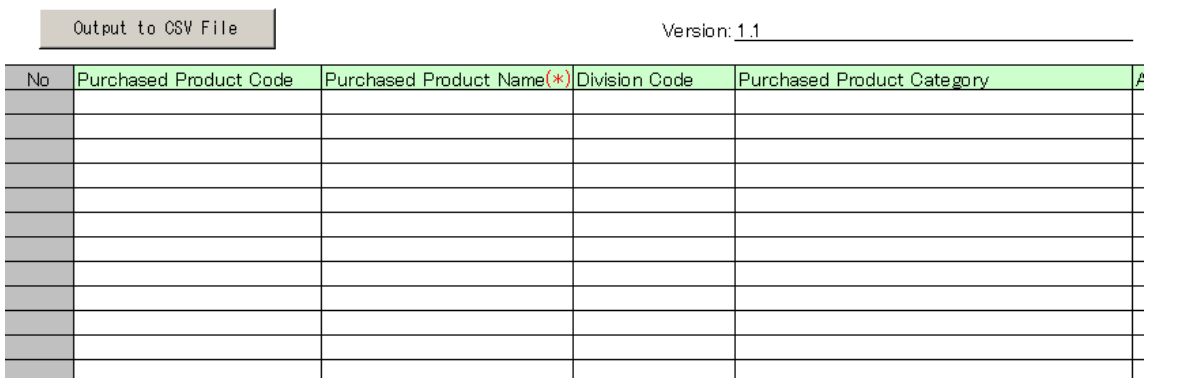

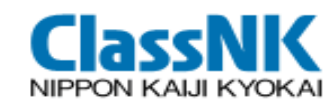

## ④ HM Checking Request-Run (1/3)

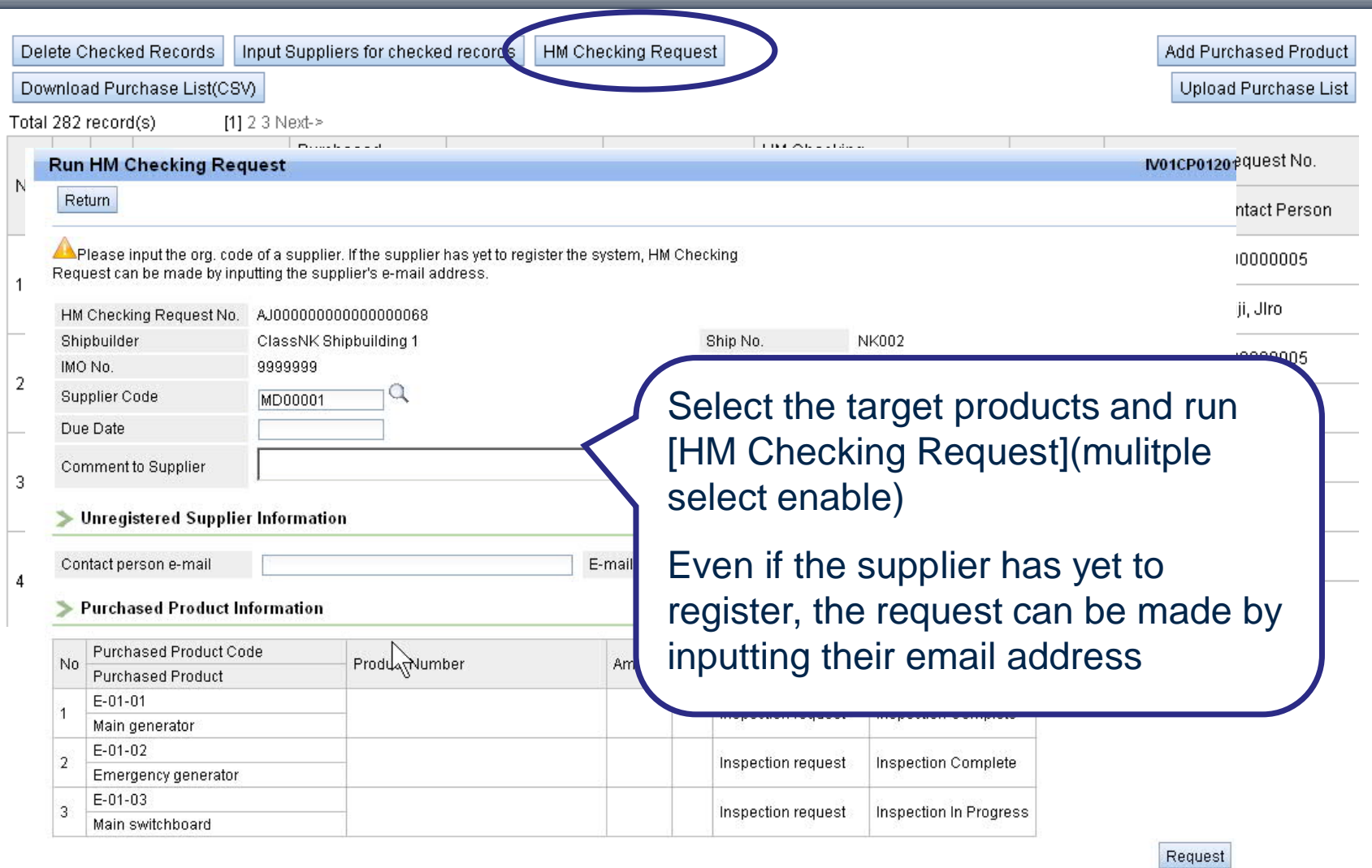

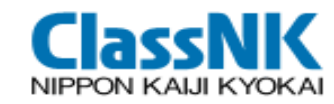

# Search Supplier (2/3)

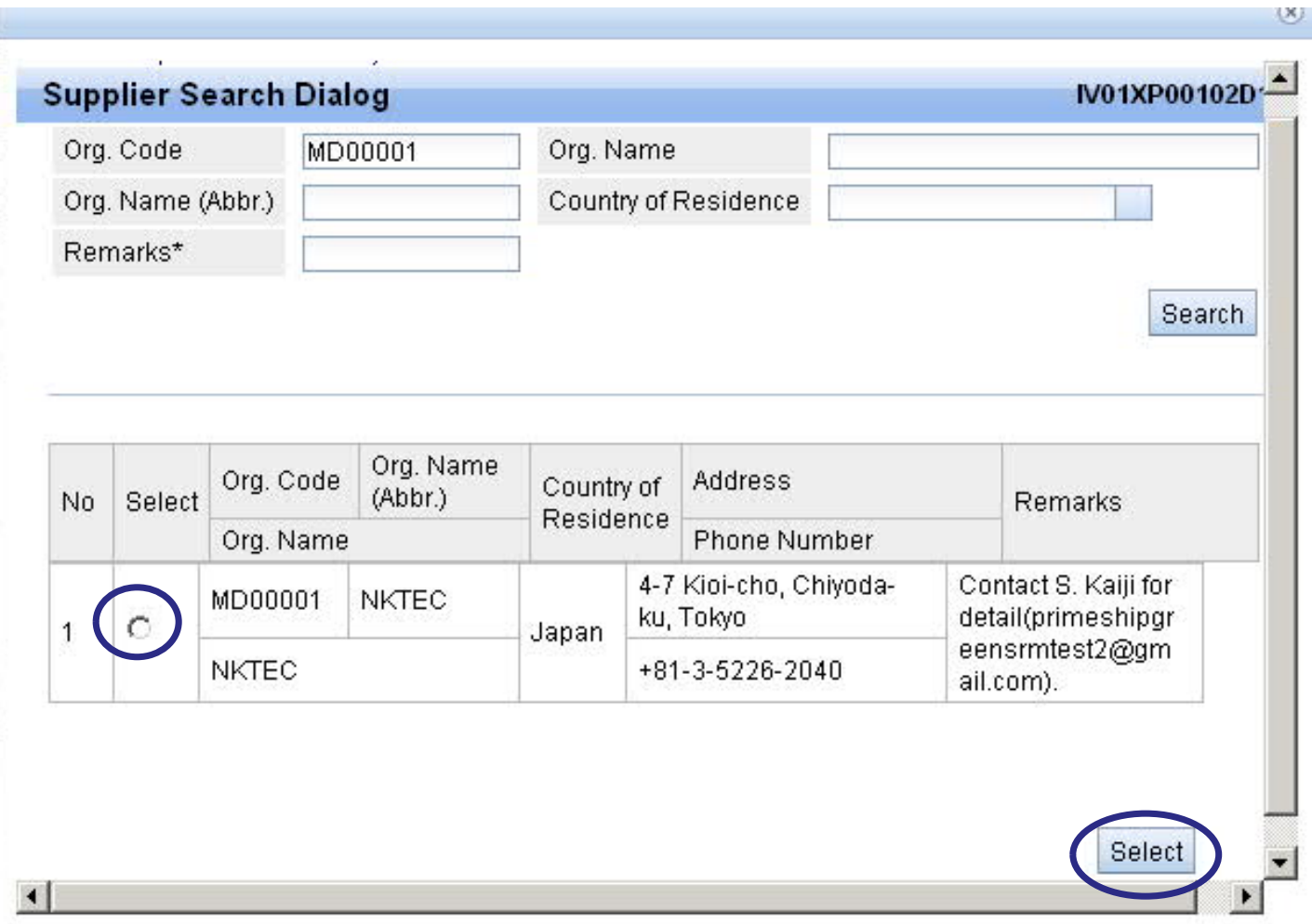

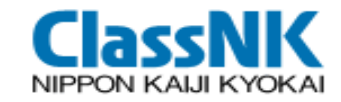

#### Shipbuilder can always monitor the respond status from suppliers

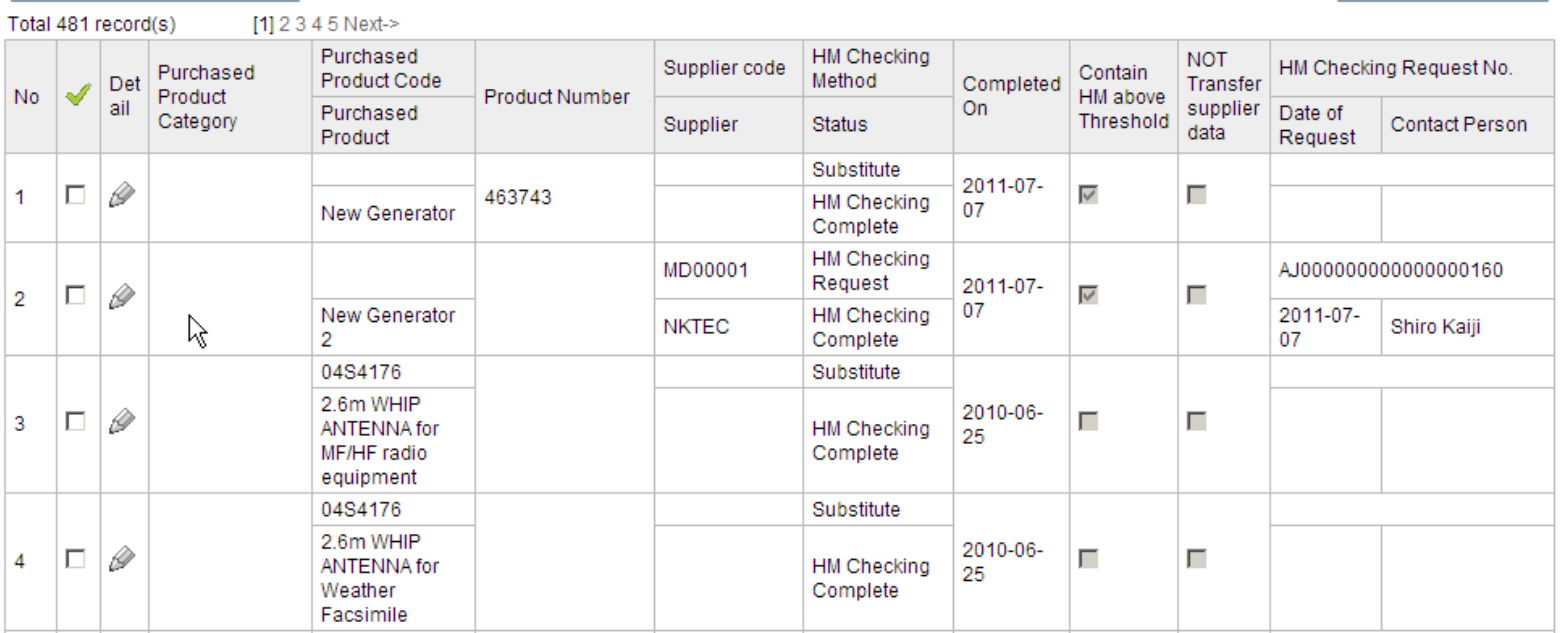

#### **NIA2261** ⑤ HM Checking Request-Response from Supplier)N KALII KVOK.

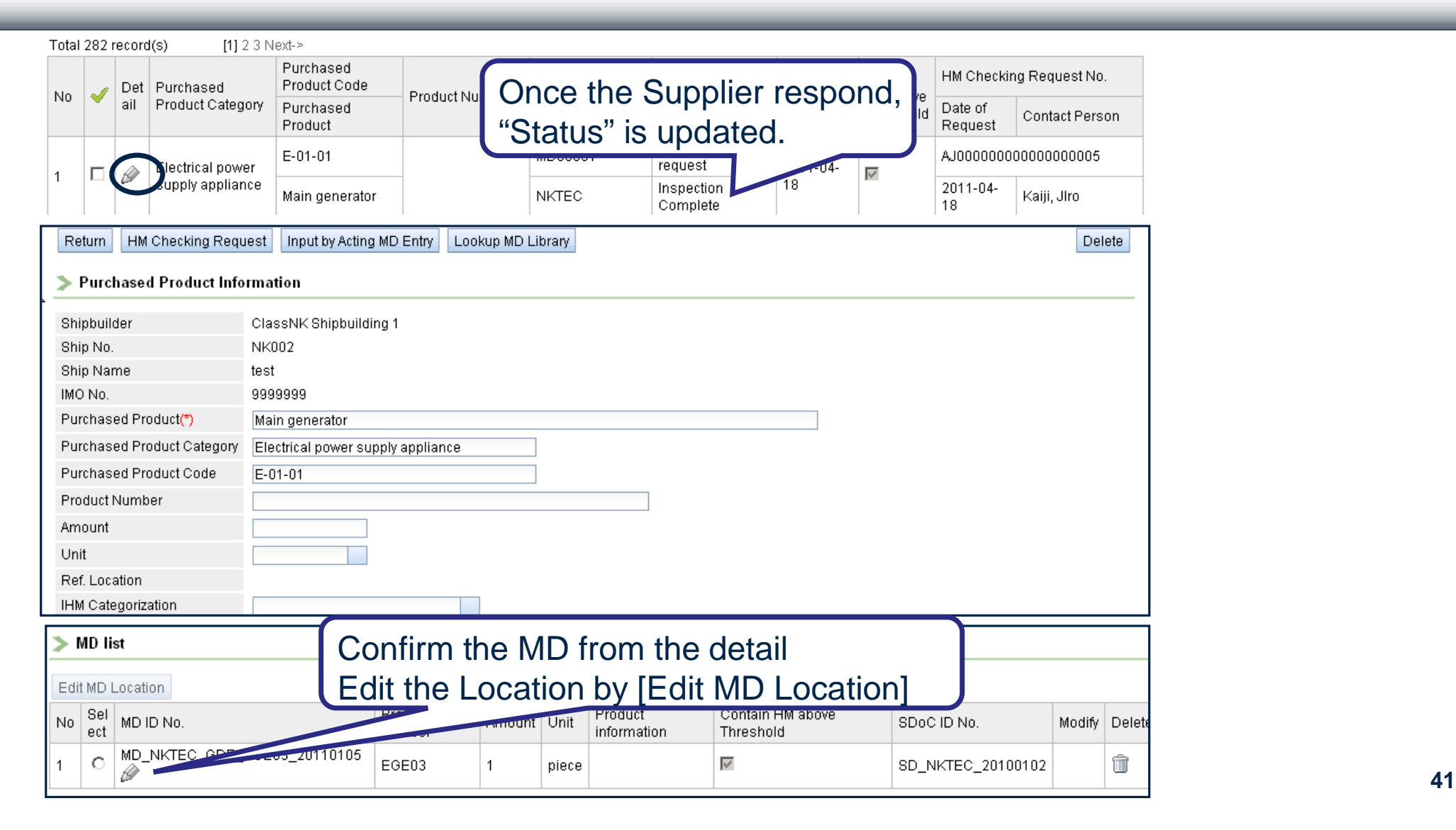

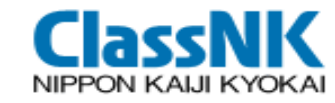

### HM Checking Request-Confirm MD

#### **Material Declaration**

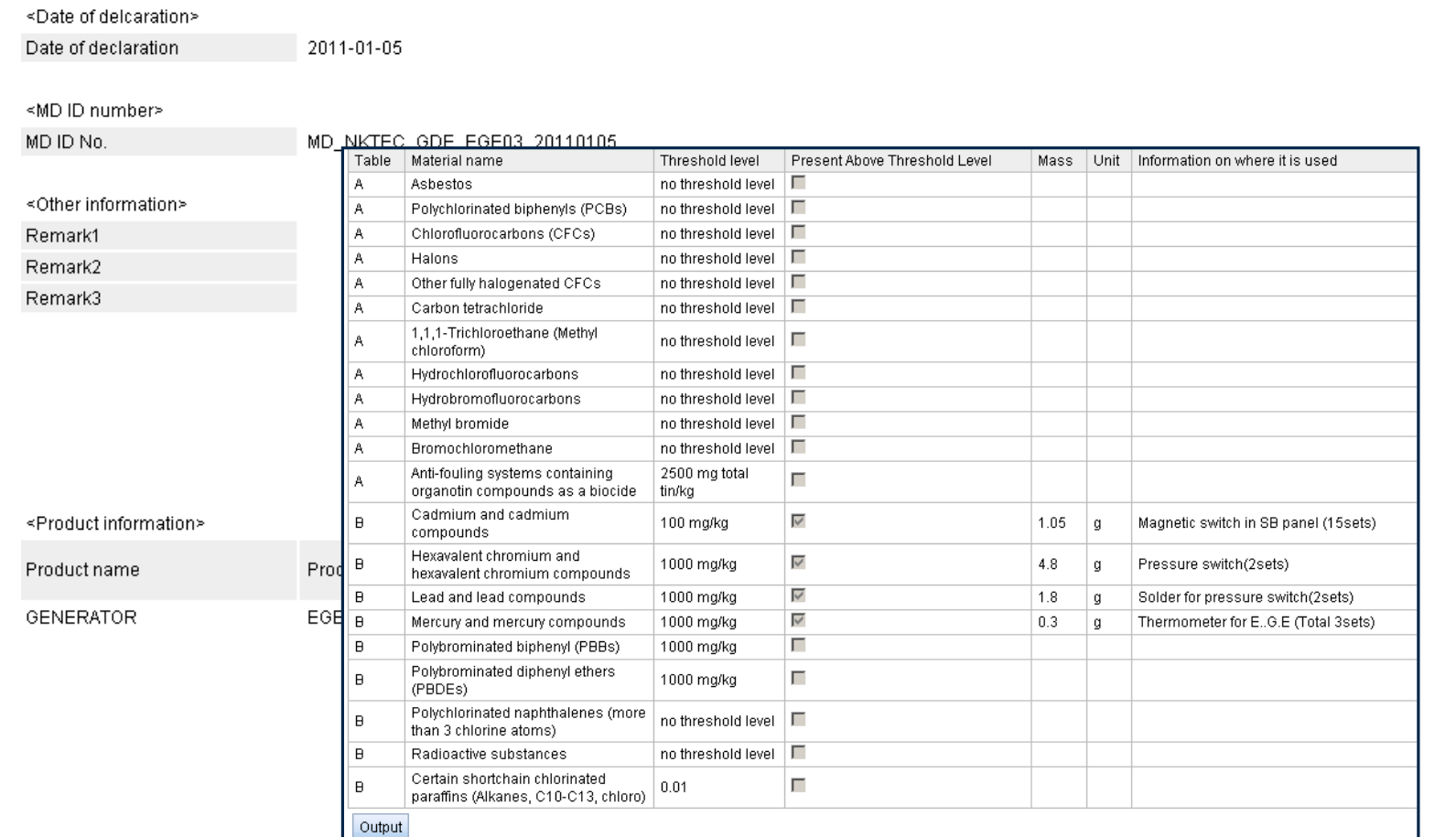

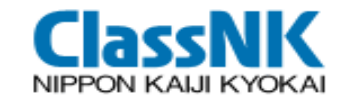

If a supplier has no access to the web or reject the registration to PrimeShip-GREEN/SRM???

The shipbuilder can input the MD/SDoC on behalf of the supplier: Input by Substitute MD/SDoC Entry

\* NOT recommended for shipowners because MD/SDoC inputs are additionally required

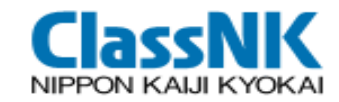

#### Input SDoC (substitute)

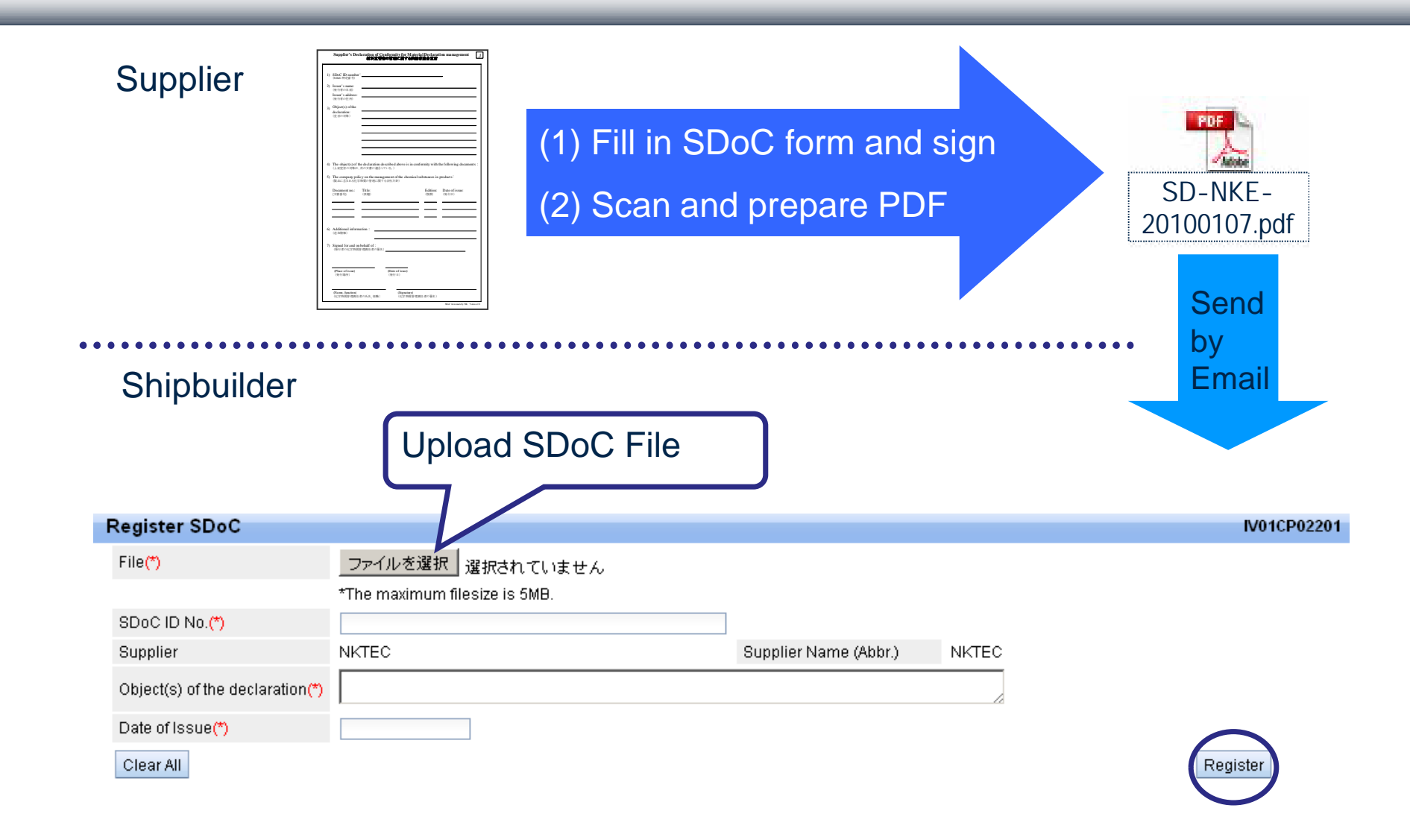

**44**

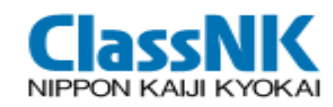

### Shipbuilder's Input by Substituting MD Entry

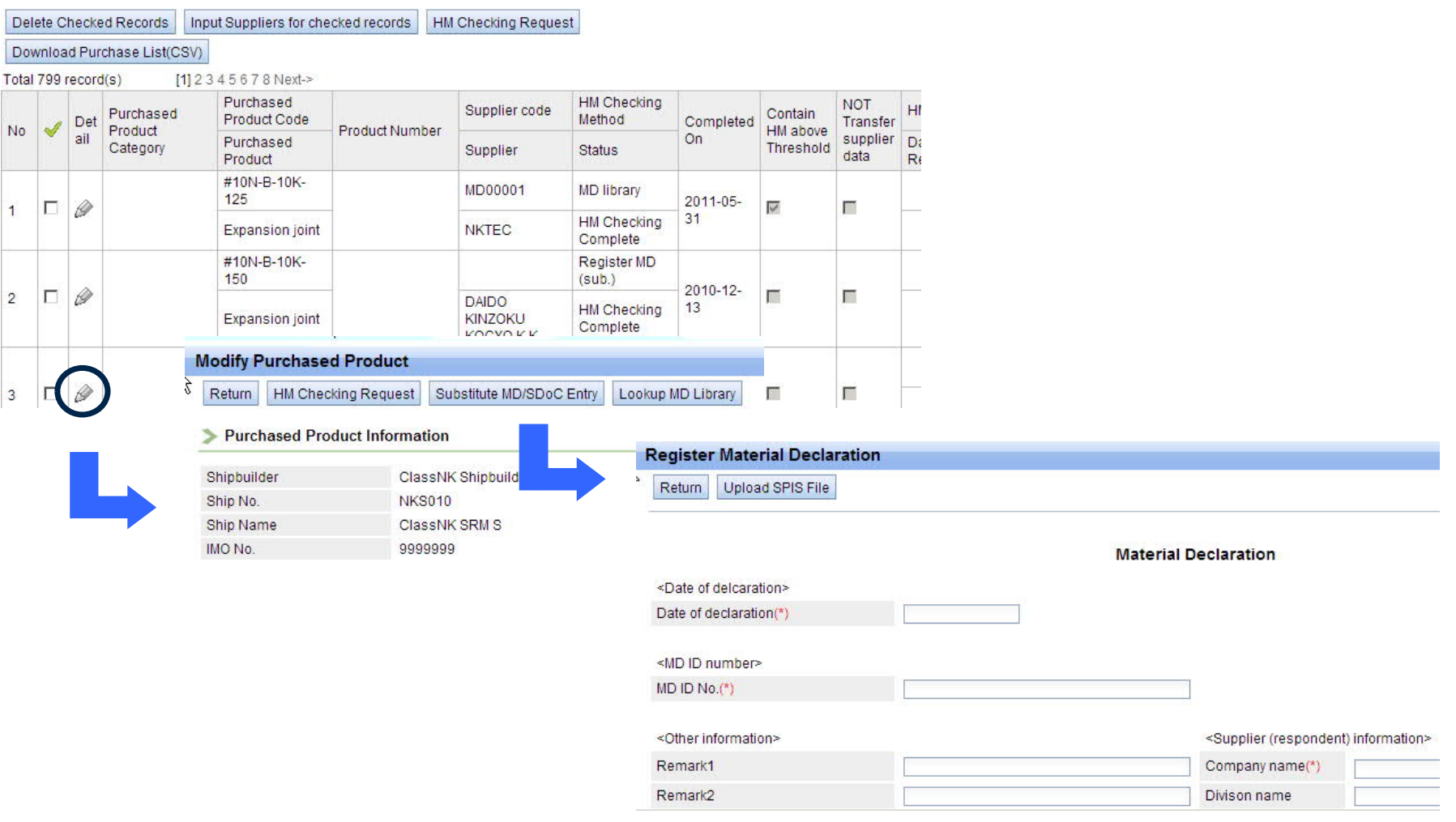

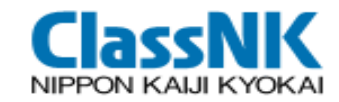

 $\sim$ 

### MD Library

#### By obtaining disclosed MD data from MD Library, the shipowner can omit HM Checking Request.

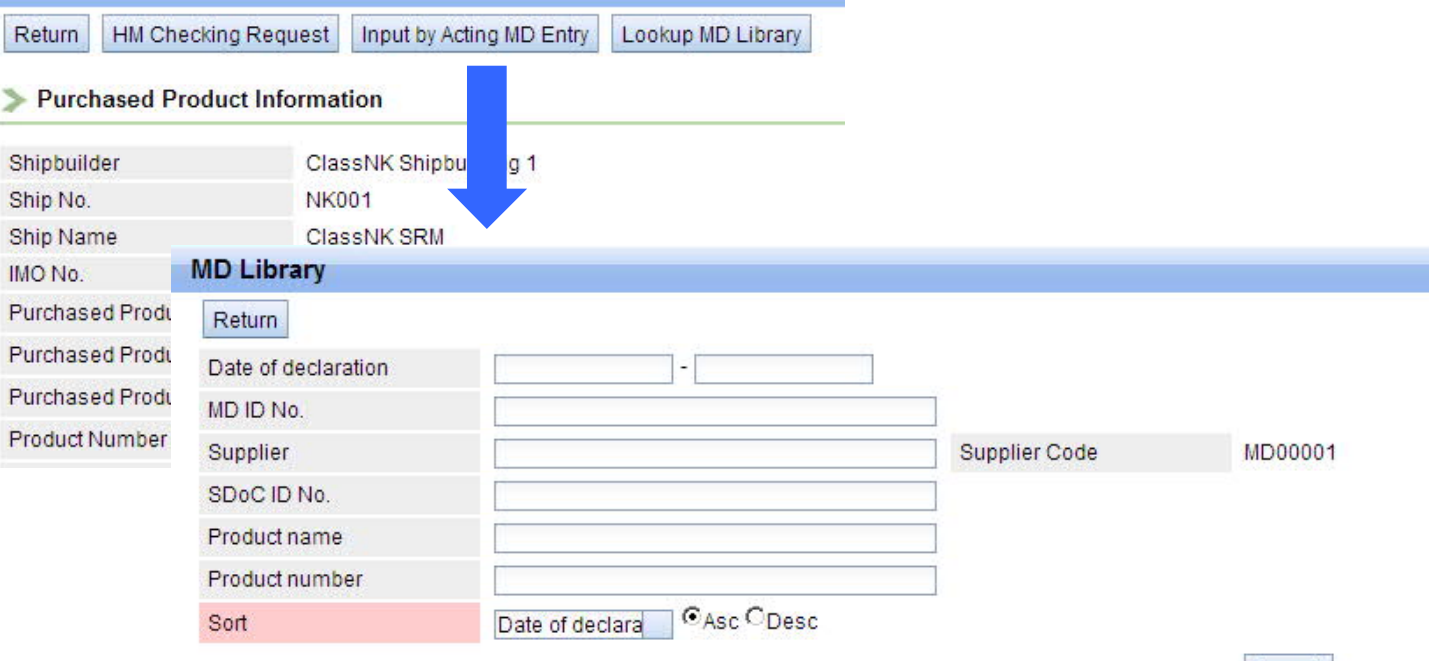

Search

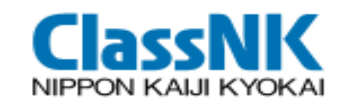

#### Input the Location for the MD containing HM

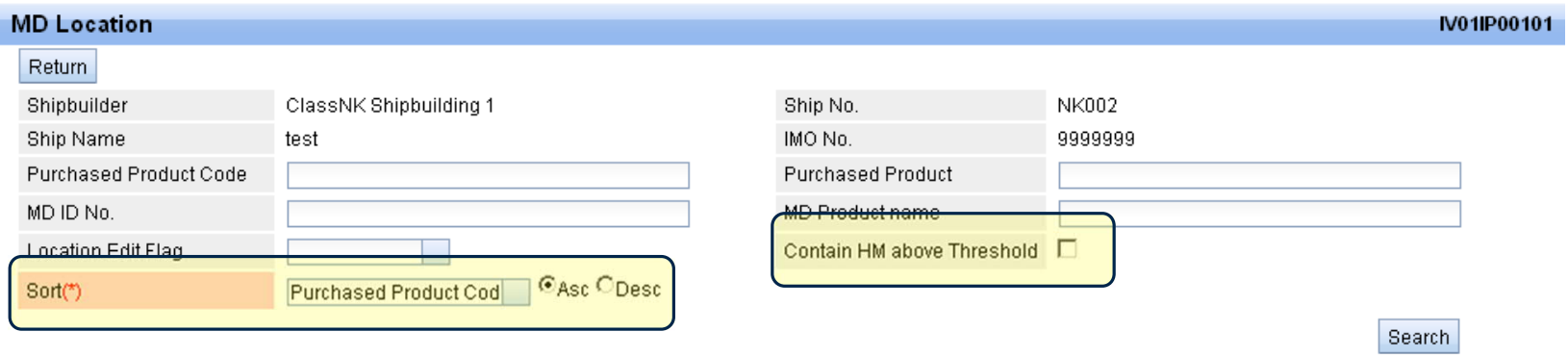

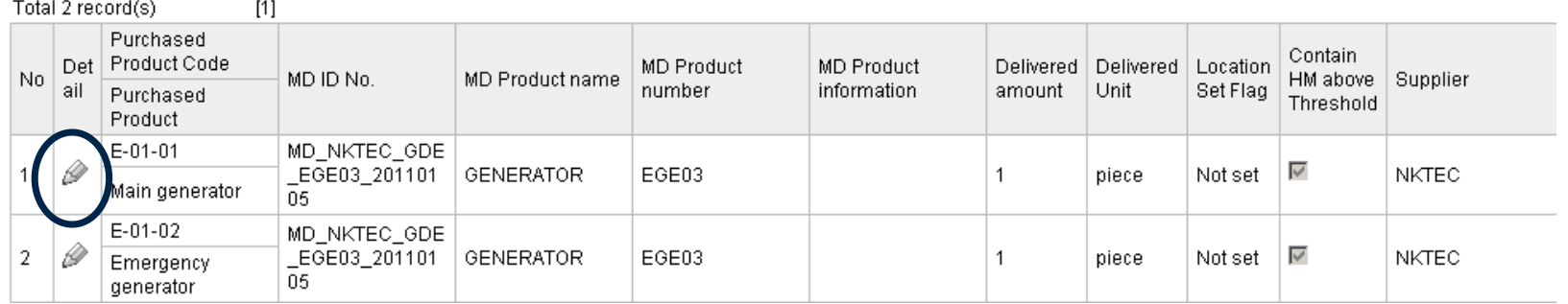

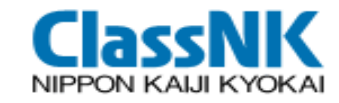

## ⑥ Edit MD Location-Input (2/3)

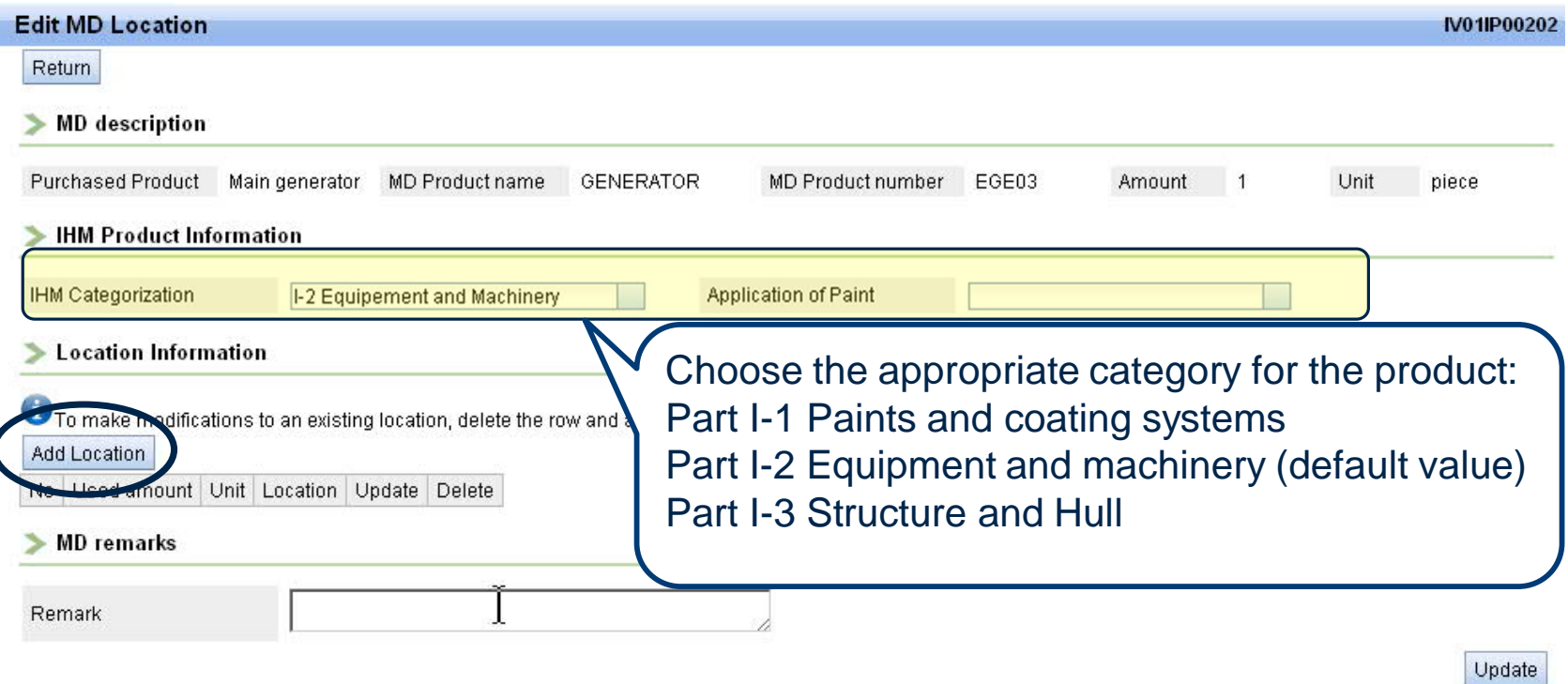

**48**

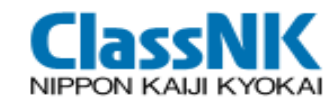

# ⑥ Edit MD Location-Input (3/3)

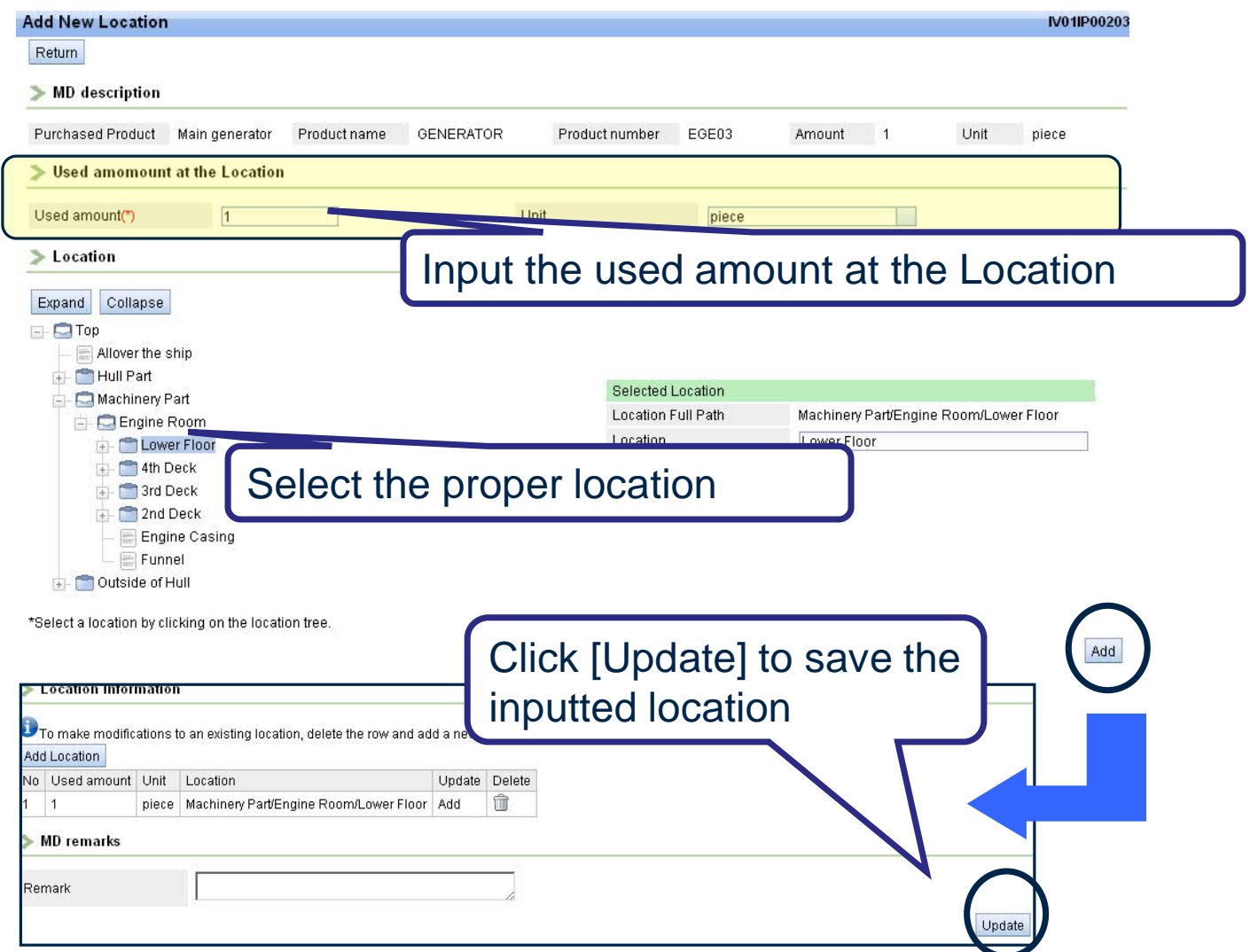

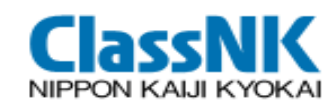

## Generate IHM

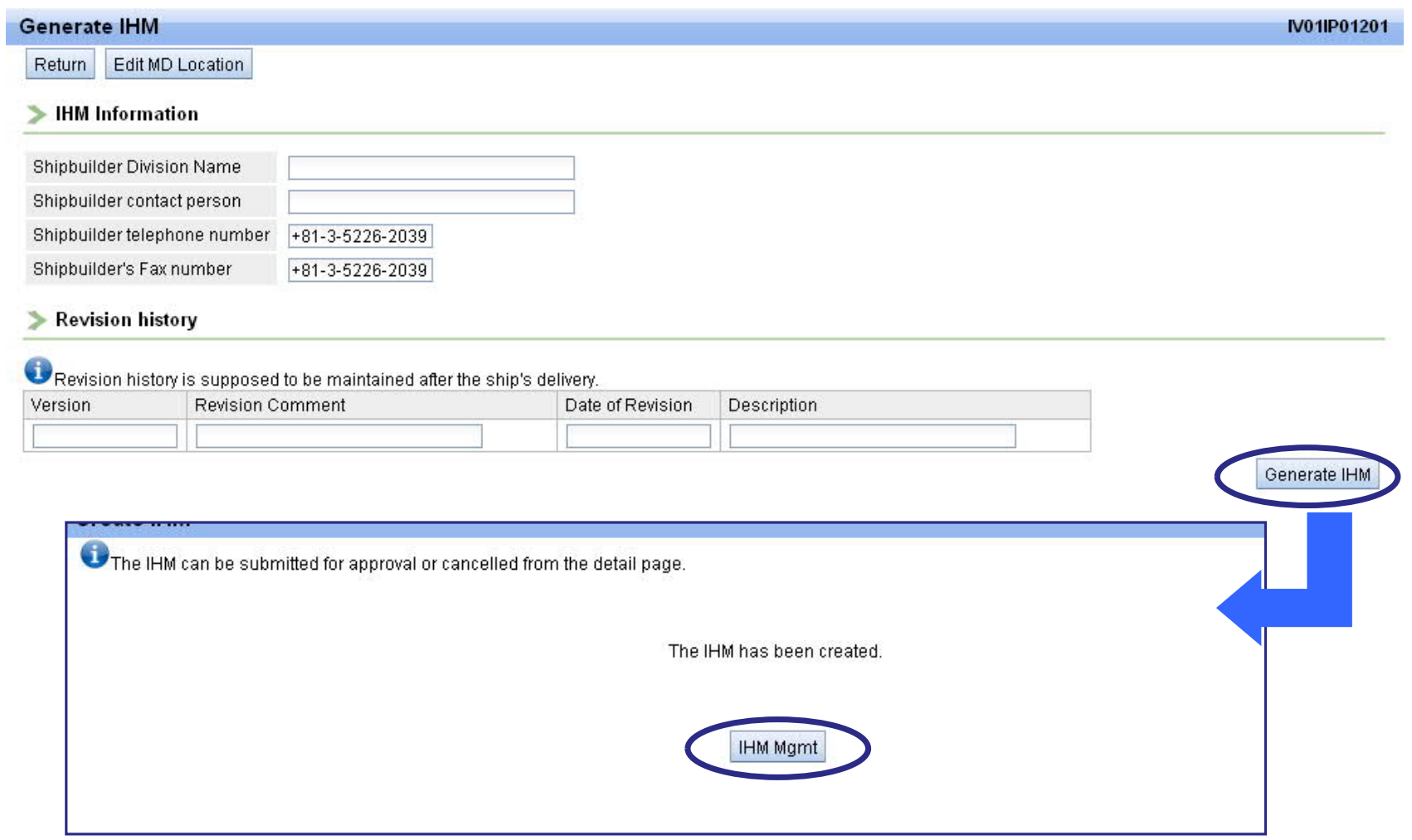

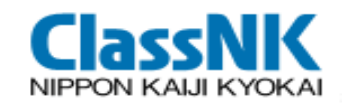

## View/Apply IHM

#### View IHM/other reports, and apply the approval to NK

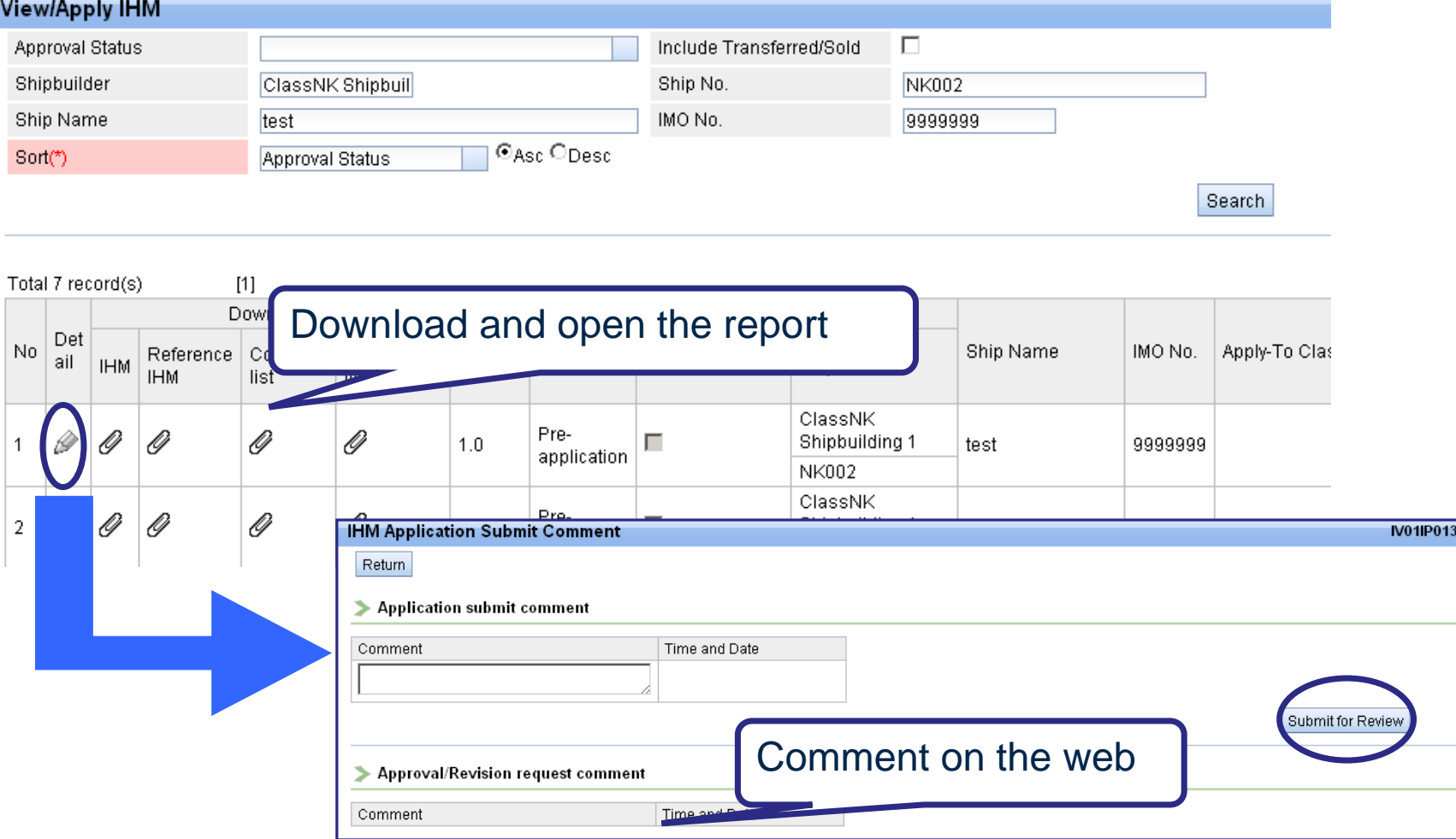

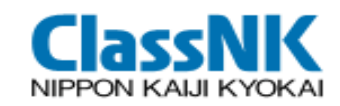

### Outputs: IHM

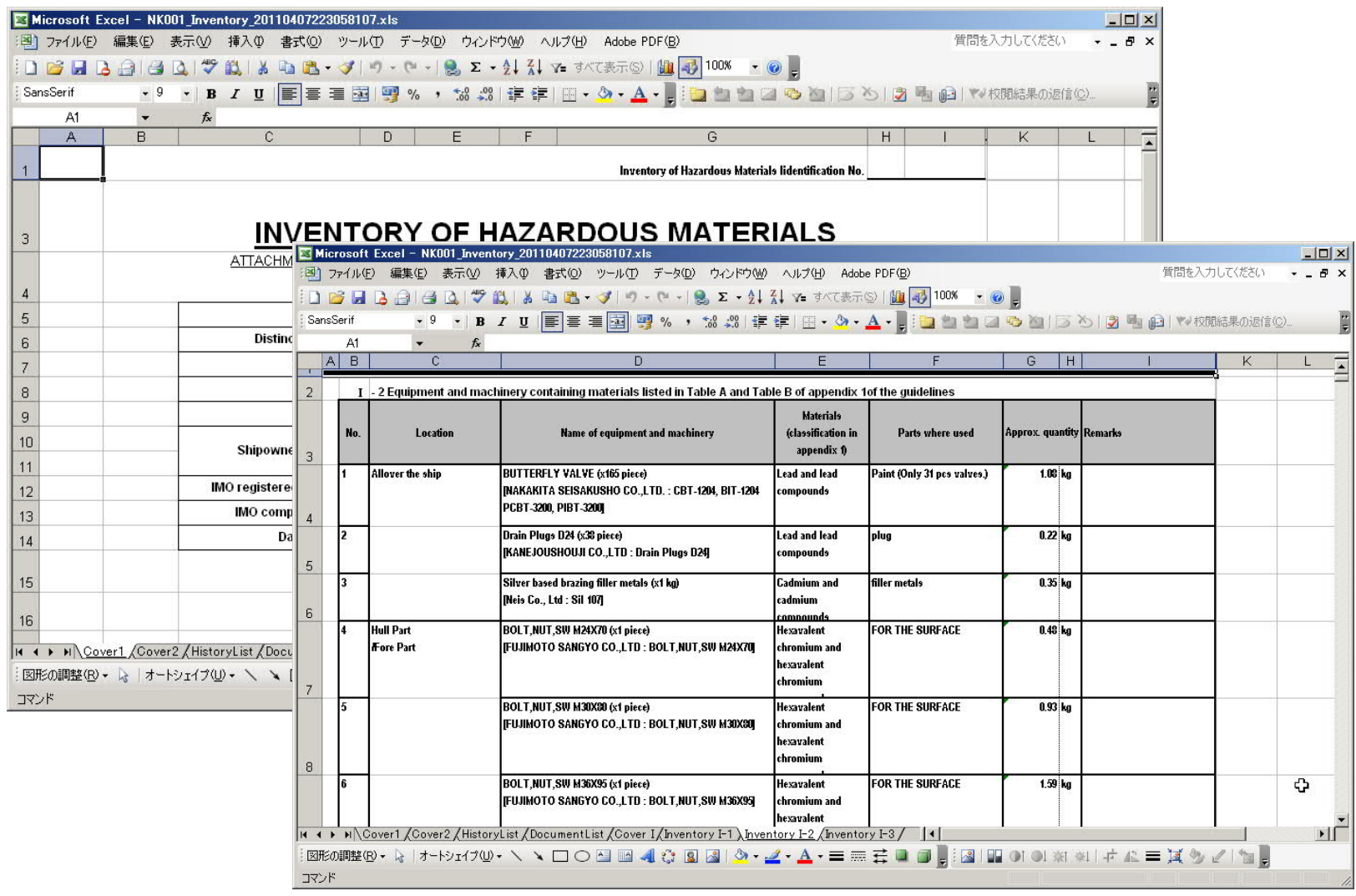

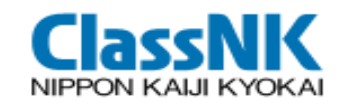

#### Outputs: MD Collected/Uncollected List

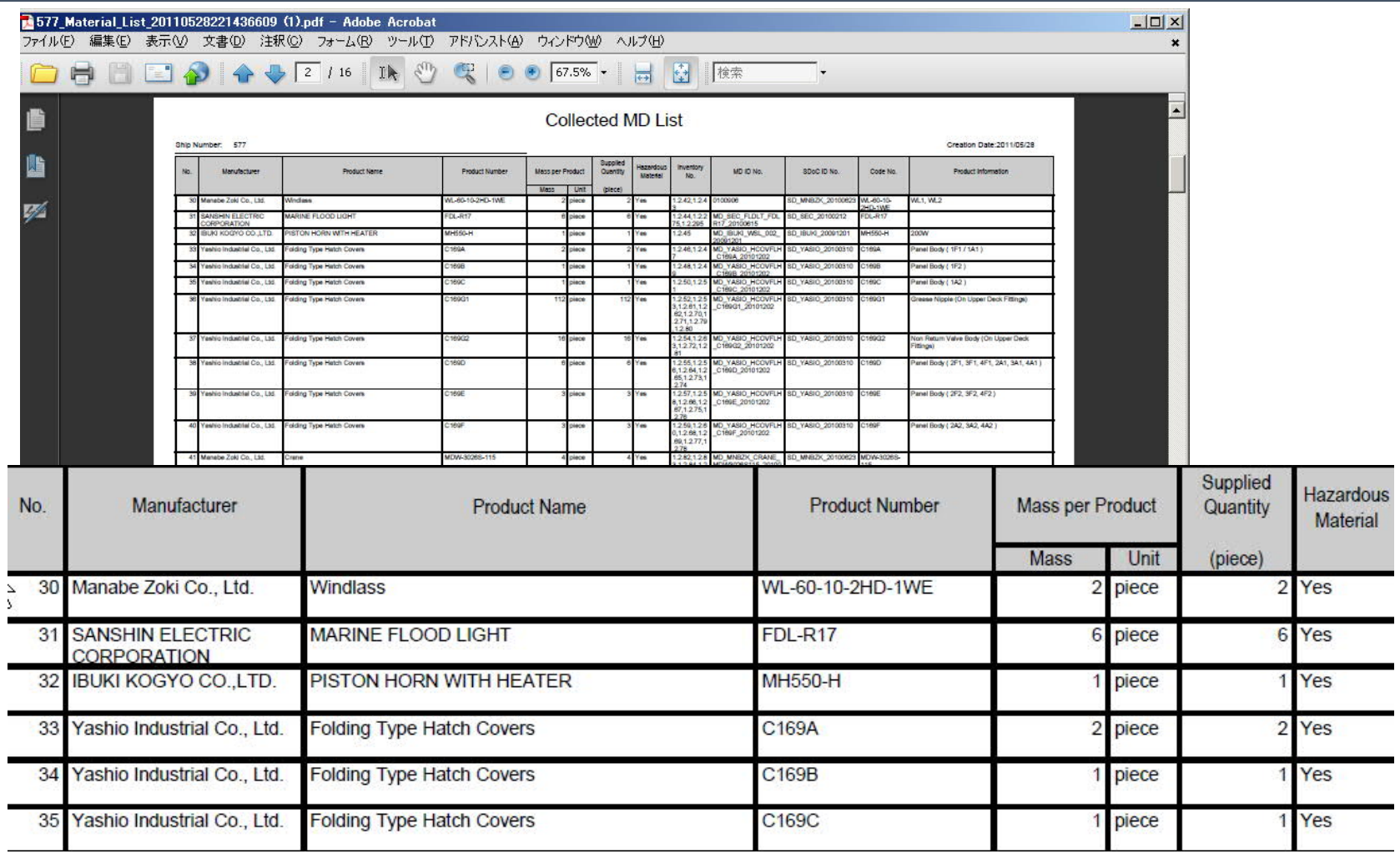

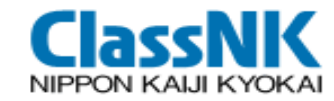

### Request MD/SDoC Output(all data)

#### Output MD/SDoC toe PDF file

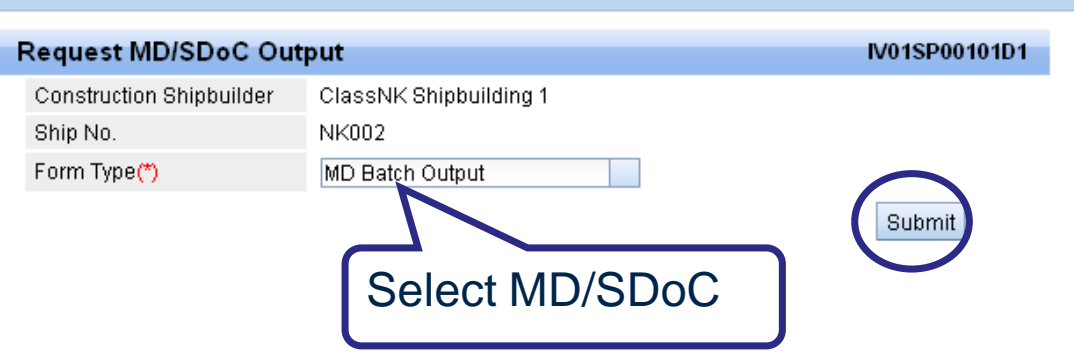

#### [Ship] > [Download MD/SDoC]

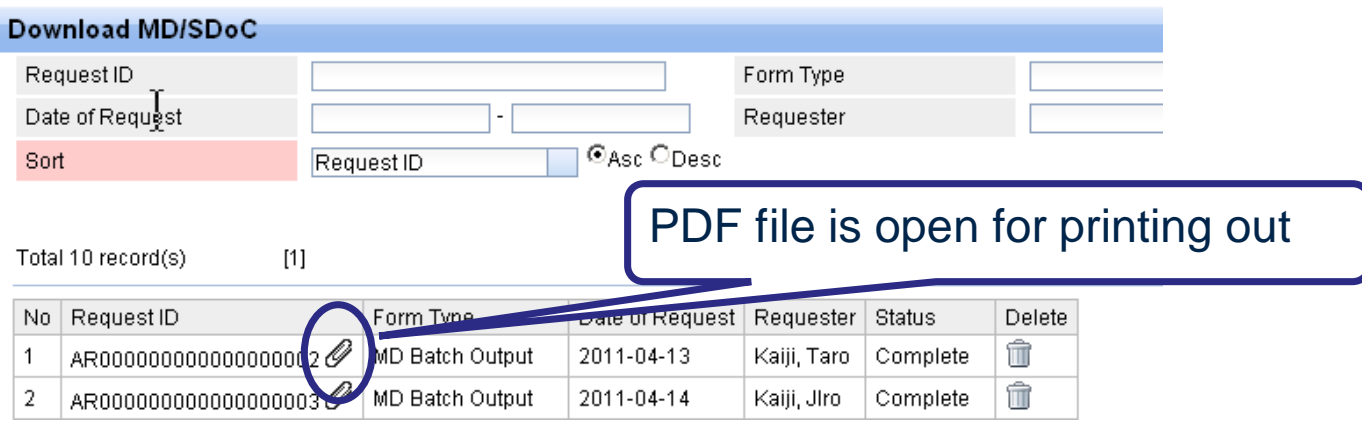